# <span id="page-0-0"></span>**Onderhoudshandleiding voor de Dell™ Inspiron™ M5110**

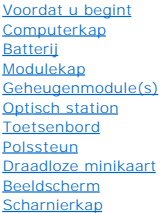

**[Cameramodule](file:///J:/DL/DL122234/DTP/!HTML/Queen15IntelSM0HNL/camera.htm#wp1084976)** [Knoopcelbatterij](file:///J:/DL/DL122234/DTP/!HTML/Queen15IntelSM0HNL/coinbatt.htm#wp1179886) **[Moederbord](file:///J:/DL/DL122234/DTP/!HTML/Queen15IntelSM0HNL/sysboard.htm#wp1039860)** [Luidsprekers](file:///J:/DL/DL122234/DTP/!HTML/Queen15IntelSM0HNL/speaker.htm#wp1038494) [Vaste schijf](file:///J:/DL/DL122234/DTP/!HTML/Queen15IntelSM0HNL/hd-assem.htm#wp1192085) [Thermische koeleenheid](file:///J:/DL/DL122234/DTP/!HTML/Queen15IntelSM0HNL/heatsink.htm#wp1187752) **[Processormodule](file:///J:/DL/DL122234/DTP/!HTML/Queen15IntelSM0HNL/processo.htm#wp1039860)** [I/O-kaart](file:///J:/DL/DL122234/DTP/!HTML/Queen15IntelSM0HNL/daug_boa.htm#wp1048206) [VGA/-stroomkaart](file:///J:/DL/DL122234/DTP/!HTML/Queen15IntelSM0HNL/dccable.htm) [Het BIOS flashen](file:///J:/DL/DL122234/DTP/!HTML/Queen15IntelSM0HNL/bios.htm#wp1110207)

#### **Opmerkingen, waarschuwingen en gevaar-kennisgevingen**

**OPMERKING:** Een OPMERKING duidt belangrijke informatie aan voor een beter gebruik van de computer.

**WAARSCHUWING: Een WAARSCHUWING geeft aan dat er schade aan hardware of gegevensverlies kan optreden als de instructies niet worden opgevolgd.** 

**GEVAAR: WAARSCHUWING duidt op een risico op schade aan eigendommen, lichamelijk letsel of overlijden.** 

#### **De informatie in dit document kan zonder voorafgaande kennisgeving worden gewijzigd. © 2011 Dell Inc. Alle rechten voorbehouden.**

Verveelvoudiging van dit document op welke wijze dan ook zonder de schriftelijke toestemming van Dell Inc. is strikt verboden.

Merken in deze tekst: Dell™, het DELL-logo en Inspiron™ zijn merken van Dell Inc.;Microsoft®, Windows® en het logo van de startknop van Windows © zijn merken of<br>gedeponeerde merken van Microsoft Corporation in de Verenigde

Overige merken en handelsnamen kunnen in dit document gebruikt om dem en den den eit einen dem en den den mend<br>producten. Dell Inc. claimt op geen enkele wijze enig eigendomsrecht ten aandere handelsmerken of handelsnamen<br>

**2011 - 02 Rev. A00**

**Regelgevingsmodel: P17F Regelgevingstype: P17F002**

### <span id="page-1-0"></span> **Batterij**

**Onderhoudshandleiding voor de Dell™ Inspiron™ N5110** 

- [De batterij verwijderen](#page-1-1)
- [De batterij vervangen](#page-1-2)
- $\triangle$ GEVAAR: Volg de veiligheidsinstructies die bij de computer werden geleverd alvorens u werkzaamheden binnen de computer uitvoert.<br>**Raadpleeg voor meer informatie over veiligheidsrichtlijnen onze website over de wet**- en reg
- WAARSCHUWING: Alleen een bevoegde onderhoudsmonteur mag reparaties aan uw computer uitvoeren. Schade als gevolg van<br>onderhoudswerkzaamheden die niet door Dell zijn goedgekeurd, valt niet onder de garantie.
- **WAARSCHUWING: Voorkom elektrostatische ontlading door uzelf te aarden met een aardingspolsbandje of door regelmatig een niet-geverfd metalen oppervlak aan te raken (zoals een aansluiting van de computer).**

**WAARSCHUWING: Voorkom schade aan de computer door alleen de batterij te gebruiken die speciaal voor deze Dell-computer is bestemd. Gebruik geen batterijen die voor andere Dell-computers zijn bestemd.** 

## <span id="page-1-1"></span>**De batterij verwijderen**

- 1. Volg de instructies in het gedeelte [Voordat u begint.](file:///J:/DL/DL122234/DTP/!HTML/Queen15IntelSM0HNL/before.htm#wp1439509)
- 2. Schakel de computer uit en draai hem om.
- 3. Duw de vergrendelingsschuif en ontgrendelingsschuif van de batterij in de ontgrendelde stand.
- 4. Draai de batterij om en til hem uit het batterijcompartiment.

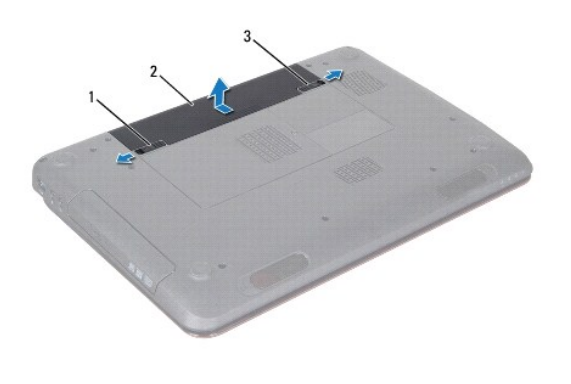

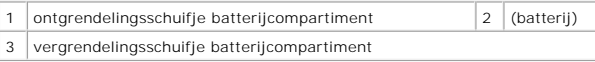

#### <span id="page-1-2"></span>**De batterij vervangen**

- 1. Volg de instructies in het gedeelte [Voordat u begint.](file:///J:/DL/DL122234/DTP/!HTML/Queen15IntelSM0HNL/before.htm#wp1439509)
- 2. Schuif de batterij in het batterijcompartiment todat deze vastklikt.
- 3. Duw de vergrendelingsschuif in de vergrendelde stand.

#### <span id="page-2-0"></span> **Voordat u begint Onderhoudshandleiding voor de Dell™ Inspiron™ N5110**

- [Aanbevolen hulpmiddelen](#page-2-1)
- [Uw computer uitschakelen](#page-2-2)
- [Voordat u binnen de computer gaat werken](#page-2-3)

Deze handleiding bevat instructies voor het verwijderen en installeren van onderdelen in de computer. Tenzij anders vermeld, wordt er voor elke procedure van uitgegaan dat aan de volgende voorwaarden is voldaan:

- l U hebt de stappen in het gedeelte [Uw computer uitschakelen](#page-2-2) en [Voordat u binnen de computer gaat werken](#page-2-3) uitgevoerd.
- l U hebt de veiligheidsinformatie geraadpleegd die bij uw computer is geleverd*.*
- l U kunt onderdelen terugplaatsen of, wanneer u deze los hebt aangeschaft, installeren door de verwijderingsprocedure in omgekeerde volgorde uit te voeren.

#### <span id="page-2-1"></span>**Aanbevolen hulpmiddelen**

Bij de procedures in dit document hebt u mogelijk de volgende hulpmiddelen nodig:

- **.** Kleine sleufkopschroevendraaier
- **·** Kruiskopschroevendraaier
- Plastic mesie
- l Updateprogramma voor BIOS, beschikbaar op **support.dell.com**

#### <span id="page-2-2"></span>**Uw computer uitschakelen**

- WAARSCHUWINGEN: U voorkomt gegevensverlies door alle gegevens in geopende bestanden op te slaan en de bestanden te sluiten. Sluit<br>vervolgens alle geopende programma's voordat u de computer uitzet.
- 1. Sla geopende bestanden op en sluit deze en eventueel geopende programma's af.
- 2. Klik op de knop Start <sup>(2)</sup> en selecteer de optie Uitschakelen.

De computer wordt uitgezet nadat het besturingssysteem is afgesloten.

3. Zorg ervoor dat de computer uitstaat. Als de computer niet automatisch wordt uitgeschakeld nadat u het besturingssysteem uitschakelt, houdt u de aan/uit-knop ingedrukt totdat de computer is uitgeschakeld.

#### <span id="page-2-3"></span>**Voordat u binnen de computer gaat werken**

Volg de onderstaande veiligheidsrichtlijnen om uw eigen veiligheid te garanderen en de computer en werkomgeving tegen mogelijke schade te beschermen.

- GEVAAR: Volg de veiligheidsinstructies die bij de computer werden geleverd alvorens u werkzaamheden binnen de computer uitvoert.<br>**Raadpleeg voor meer informatie over veiligheidsrichtlijnen onze website over de wet** en reg
- **WAARSCHUWING: Voorkom elektrostatische ontlading door uzelf te aarden met een aardingspolsbandje of door regelmatig een niet-geverfd metalen oppervlak aan te raken (zoals een aansluiting van de computer).**
- WAARSCHUWING: Ga voorzichtig met onderdelen en kaarten om. Raak de onderdelen en de contacten op kaarten niet aan. Pak kaarten bij de<br>uiteinden vast of bij de metalen bevestigingsbeugel. Houd onderdelen zoals een processor
- WAARSCHUWING: Alleen een bevoegde onderhoudsmonteur mag reparaties aan uw computer uitvoeren. Schade als gevolg van<br>onderhoudswerkzaamheden die niet door Dell zijn goedgekeurd, valt niet onder de garantie.
- WAARSCHUWING: Verwijder kabels door aan de stekker of aan het treklipje te trekken en niet aan de kabel zelf. Sommige kabels zijn voorzien<br>van een connector met borglippen. Als u dit type kabel loskoppelt, moet u de borgli connectoren van elkaar los trekt, moet u ze op evenwijdige wijze uit elkaar houden om te voorkomen dat een van de connectorpennen wordt<br>verbogen. Ook moet u voordat u een kabel verbindt controleren of beide connectors op j
- **WAARSCHUWINGEN: Om schade aan de computer te voorkomen moet u de volgende instructies opvolgen voordat u binnen de computer gaat werken.**
- 1. Zorg ervoor dat het werkoppervlak vlak en schoon is om te voorkomen dat de computerkap bekrast raakt.
- 2. Schakel de computer (zie het gedeelte [Uw computer uitschakelen\)](#page-2-2) en alle op de computer aangesloten apparaten uit.

WAARSCHUWINGEN: Wanneer u een netwerkkabel wilt verwijderen, moet u eerst de stekker van de netwerkkabel uit de computer verwijderen<br>en daarna de stekker van de netwerkkabel uit het netwerkcontact verwijderen.

- 3. Verwijder alle stekkers van telefoonsnoeren en netwerkkabels uit de computer.
- 4. Druk op alle kaarten in de 8-in-1 geheugenkaartlezer om ze uit te werpen.
- 5. Verwijder de stekker van de computer en van alle aangesloten apparaten uit het stopcontact.
- 6. Verwijder alle stekkers van randapparatuur uit de aansluitingen van de computer.

**WAARSCHUWINGEN: Voorkom schade aan het moederbord door de hoofdbatterij te verwijderen (zie [De batterij verwijderen](file:///J:/DL/DL122234/DTP/!HTML/Queen15IntelSM0HNL/battery.htm#wp1442926)) voordat u in de computer gaat werken.** 

- 7. Verwijder de batterij (zie [De batterij verwijderen](file:///J:/DL/DL122234/DTP/!HTML/Queen15IntelSM0HNL/battery.htm#wp1442926)).
- 8. Draai de computer om (bovenkant boven), klap het beeldscherm open en druk op de aan/uit-knop om het moederbord te aarden.

#### <span id="page-4-0"></span> **De BIOS flashen Onderhoudshandleiding voor de Dell™ Inspiron™ N5110**

Het kan nodig zijn om de BIOS te flashen als er een update beschikbaar is of als u het moederbord vervangt. Dit doet u als volgt:

- 1. Zet de computer aan.
- 2. Ga naar **support.dell.com/support/downloads**.
- 3. Zoek het bestand met de BIOS-update voor uw computer.

**OPMERKING:** U vindt het servicelabelnummer voor uw computer op een label aan de onderzijde van de computer.

Als u het servicelabelnummer van uw computer hebt gevonden:

- a. Klik op **Voer een tag in**.
- b. Typ het servicelabelnummer van de computer in het veld **Voer een servicetag in**, klik op **Start** en ga verder met [Stap 4](#page-4-1).

Als u niet over het servicelabelnummer van uw computer beschikt:

- a. Klik op **Selecteer een model**.
- b. Selecteer het producttype in de lijst **Selecteer een productreeks**.
- c. Selecteer het merk van het product in de lijst **Selecteer een producttype**.
- d. Selecteer het modelnummer van het product in de lijst **Selecteer een productmodel**.

**OPMERKING:** Als u een ander model hebt geselecteerd en opnieuw wilt beginnen, klik dan op **Opnieuw** rechtsboven in het menu.

- e. Klik op **Bevestigen**.
- <span id="page-4-1"></span>4. Er verschijnt een lijst met resultaten op het scherm. Klik op **BIOS**.
- 5. Klik op **Downloaden** om het nieuwste BIOS-bestand te downloaden. Het venster **Bestand downloaden** verschijnt.
- 6. Klik op **Opslaan** om het bestand op te slaan. Het bestand wordt naar het bureaublad gedownload.
- 7. Klik op **Sluiten** wanneer het venster **Downloaden voltooid** verschijnt. Het bestandspictogram wordt op het bureaublad weergegeven en heeft dezelfde naam als het BIOS-updatebestand dat u hebt gedownload.
- 8. Dubbelklik op het bestandspictogram op het bureaublad en volg de instructies op het scherm.

### <span id="page-5-0"></span> **Cameramodule**

**Onderhoudshandleiding voor de Dell™ Inspiron™ N5110** 

- [De cameramodule verwijderen](#page-5-1)
- [De cameramodule terugplaatsen](#page-5-2)
- GEVAAR: Volg de veiligheidsinstructies die bij de computer werden geleverd alvorens u werkzaamheden binnen de computer uitvoert. Raadpleeg<br>voor meer informatie over veiligheidsrichtlijnen onze website over wet- en regelgev
- WAARSCHUWING: Alleen een bevoegde onderhoudsmonteur mag reparaties aan uw computer uitvoeren. Schade als gevolg van<br>onderhoudswerkzaamheden die niet door Dell zijn goedgekeurd, valt niet onder de garantie.
- **WAARSCHUWING: Voorkom elektrostatische ontlading door uzelf te aarden met een aardingspolsbandje of door regelmatig een niet-geverfd metalen oppervlak aan te raken (zoals een aansluiting van de computer).**

**WAARSCHUWING: Voorkom schade aan het moederbord door de hoofdbatterij te verwijderen (zie [De batterij verwijderen](file:///J:/DL/DL122234/DTP/!HTML/Queen15IntelSM0HNL/battery.htm#wp1442926)) voordat u in de computer gaat werken.** 

### <span id="page-5-1"></span>**De cameramodule verwijderen**

- 1. Volg de instructies in [Voordat u begint.](file:///J:/DL/DL122234/DTP/!HTML/Queen15IntelSM0HNL/before.htm#wp1439509)
- 2. Verwijder de batterij (zie [De batterij verwijderen](file:///J:/DL/DL122234/DTP/!HTML/Queen15IntelSM0HNL/battery.htm#wp1442926)).
- 3. Volg de instructies van [Stap 3](file:///J:/DL/DL122234/DTP/!HTML/Queen15IntelSM0HNL/palmrest.htm#wp1065844) tot [Stap 9](file:///J:/DL/DL122234/DTP/!HTML/Queen15IntelSM0HNL/palmrest.htm#wp1065888) in [De polssteun verwijderen](file:///J:/DL/DL122234/DTP/!HTML/Queen15IntelSM0HNL/palmrest.htm#wp1044787).
- 4. Verwijder het beeldscherm (zie [Het beeldscherm verwijderen\)](file:///J:/DL/DL122234/DTP/!HTML/Queen15IntelSM0HNL/display.htm#wp1212160).
- 5. Verwijder het montagekader van het beeldscherm (zie [Het montagekader van het beeldscherm verwijderen](file:///J:/DL/DL122234/DTP/!HTML/Queen15IntelSM0HNL/display.htm#wp1221456)).
- 6. Verwijder het beeldschermpaneel (zie [Het beeldschermpaneel verwijderen](file:///J:/DL/DL122234/DTP/!HTML/Queen15IntelSM0HNL/display.htm#wp1221735)).
- 7. Trek de camera voorzichtig van de achterplaat van het beeldscherm los.
- 8. Verwijder de cameramodule.

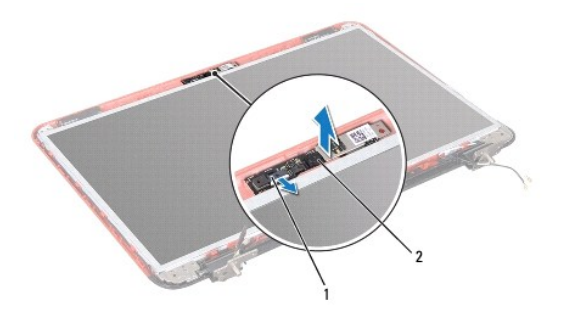

1 kabelaansluiting cameramodule 2 cameramodule

## <span id="page-5-2"></span>**De cameramodule terugplaatsen**

- 1. Volg de instructies in [Voordat u begint.](file:///J:/DL/DL122234/DTP/!HTML/Queen15IntelSM0HNL/before.htm#wp1439509)
- 2. Gebruik de uitlijningskerven op de achterplaat van het beeldscherm om de cameramodule in positie te zetten.
- 3. Plaats het beeldschermpaneel terug (zie [Het beeldschermpaneel terugplaatsen](file:///J:/DL/DL122234/DTP/!HTML/Queen15IntelSM0HNL/display.htm#wp1222001)).
- 4. Plaats het montagekader van het beeldscherm terug (zie [Het montagekader van het beeldscherm terugplaatsen](file:///J:/DL/DL122234/DTP/!HTML/Queen15IntelSM0HNL/display.htm#wp1224213)).
- 5. Plaats het beeldschermpaneel terug (zie [Het beeldscherm opnieuw installeren\)](file:///J:/DL/DL122234/DTP/!HTML/Queen15IntelSM0HNL/display.htm#wp1205821).
- 6. Volg de instructies van [Stap 2](file:///J:/DL/DL122234/DTP/!HTML/Queen15IntelSM0HNL/palmrest.htm#wp1064933) tot [Stap 7](file:///J:/DL/DL122234/DTP/!HTML/Queen15IntelSM0HNL/palmrest.htm#wp1066095) in [De polssteun verwijderen](file:///J:/DL/DL122234/DTP/!HTML/Queen15IntelSM0HNL/palmrest.htm#wp1063475).
- 7. Plaats de batterij terug (zie [De batterij vervangen](file:///J:/DL/DL122234/DTP/!HTML/Queen15IntelSM0HNL/battery.htm#wp1452047)).

WAARSCHUWINGEN: Voordat u de computer aanzet, moet u alle schroeven terugplaatsen en vastzetten en controleren of er geen losse<br>schroeven in de computer zijn achtergebleven. Als u dit niet doet, loopt u het risico dat de c

# <span id="page-7-0"></span> **Knoopcelbatterij**

**Onderhoudshandleiding voor de Dell™ Inspiron™ N5110** 

- [De knoopcelbatterij verwijderen](#page-7-1)
- **O** [De knoopcelbatterij terugplaatsen](#page-7-2)
- GEVAAR: Volg de veiligheidsinstructies die bij de computer werden geleverd alvorens u werkzaamheden binnen de computer uitvoert. Raadpleeg<br>voor meer informatie over veiligheidsrichtlijnen onze website over wet- en regelgev
- WAARSCHUWING: Alleen een bevoegde onderhoudsmonteur mag reparaties aan uw computer uitvoeren. Schade als gevolg van<br>onderhoudswerkzaamheden die niet door Dell zijn goedgekeurd, valt niet onder de garantie.
- **WAARSCHUWING: Voorkom elektrostatische ontlading door uzelf te aarden met een aardingspolsbandje of door regelmatig een niet-geverfd metalen oppervlak aan te raken (zoals een aansluiting van de computer).**

**WAARSCHUWING: Voorkom schade aan het moederbord door de hoofdbatterij te verwijderen (zie [De batterij verwijderen](file:///J:/DL/DL122234/DTP/!HTML/Queen15IntelSM0HNL/battery.htm#wp1442926)) voordat u in de computer gaat werken.** 

# <span id="page-7-1"></span>**De knoopcelbatterij verwijderen**

- 1. Volg de instructies in [Voordat u begint.](file:///J:/DL/DL122234/DTP/!HTML/Queen15IntelSM0HNL/before.htm#wp1439509)
- 2. Verwijder de batterij (zie [De batterij verwijderen](file:///J:/DL/DL122234/DTP/!HTML/Queen15IntelSM0HNL/battery.htm#wp1442926)).
- 3. Volg de instructies van [Stap 3](file:///J:/DL/DL122234/DTP/!HTML/Queen15IntelSM0HNL/palmrest.htm#wp1065844) tot [Stap 9](file:///J:/DL/DL122234/DTP/!HTML/Queen15IntelSM0HNL/palmrest.htm#wp1065888) in [De polssteun verwijderen](file:///J:/DL/DL122234/DTP/!HTML/Queen15IntelSM0HNL/palmrest.htm#wp1044787).
- 4. Wrik de knoopcelbatterij voorzichtig met een plastic mesje uit de batterijhouder op het moederbord.
- 5. Til de knoopcelbatterij uit de aansluiting op het moederbord.

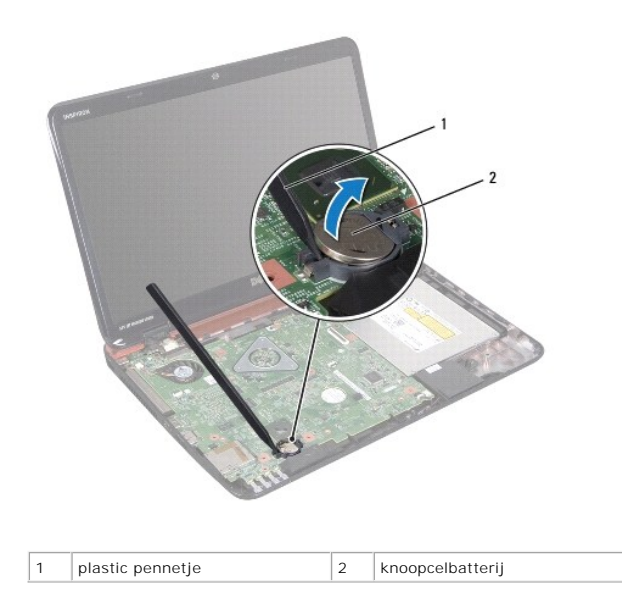

# <span id="page-7-2"></span>**De knoopcelbatterij terugplaatsen**

- 1. Volg de instructies in [Voordat u begint.](file:///J:/DL/DL122234/DTP/!HTML/Queen15IntelSM0HNL/before.htm#wp1439509)
- 2. Duw de knoopcelbatterij in de batterijhouder op het moederbord, waarbij de pluskant van de batterij omhoog wijst.
- 3. Volg de instructies van [Stap 2](file:///J:/DL/DL122234/DTP/!HTML/Queen15IntelSM0HNL/palmrest.htm#wp1064933) tot [Stap 7](file:///J:/DL/DL122234/DTP/!HTML/Queen15IntelSM0HNL/palmrest.htm#wp1066095) in [De polssteun verwijderen](file:///J:/DL/DL122234/DTP/!HTML/Queen15IntelSM0HNL/palmrest.htm#wp1063475).

4. Plaats de batterij terug (zie [De batterij vervangen](file:///J:/DL/DL122234/DTP/!HTML/Queen15IntelSM0HNL/battery.htm#wp1452047)).

WAARSCHUWINGEN: Voordat u de computer aanzet, moet u alle schroeven terugplaatsen en vastzetten en controleren of er geen losse<br>schroeven in de computer zijn achtergebleven. Als u dit niet doet, loopt u het risico dat de c

#### <span id="page-9-0"></span> **I/O-kaart**

**Onderhoudshandleiding voor de Dell™ Inspiron™ N5110** 

- [De I/O-kaart verwijderen](#page-9-1)
- [De I/O-kaart terugplaatsen](#page-9-2)
- GEVAAR: Volg de veiligheidsinstructies die bij de computer werden geleverd alvorens u werkzaamheden binnen de computer uitvoert.<br>**Raadpleeg voor meer informatie over veiligheidsrichtlijnen onze website over de wet** en reg
- WAARSCHUWINGEN: U voorkomt elektrostatische ontlading door uzelf te aarden met een aardingspolsbandje of door regelmatig een ongeverfd<br>metalen oppervlak aan te raken (bijvoorbeeld de computerstandaard).
- WAARSCHUWINGEN: Alleen een bevoegde onderhoudsmonteur mag reparaties aan uw computer uitvoeren. Schade als gevolg van<br>onderhoudswerkzaamheden die niet door Dell zijn goedgekeurd, valt niet onder de garantie.

**WAARSCHUWINGEN: Voorkom schade aan het moederbord door de hoofdbatterij te verwijderen (zie [De batterij verwijderen](file:///J:/DL/DL122234/DTP/!HTML/Queen15IntelSM0HNL/battery.htm#wp1442926)) voordat u in de computer gaat werken.** 

# <span id="page-9-1"></span>**De I/O-kaart verwijderen**

- 1. Volg de instructies in [Voordat u begint.](file:///J:/DL/DL122234/DTP/!HTML/Queen15IntelSM0HNL/before.htm#wp1439509)
- 2. Verwijder het beeldscherm (zie [Het beeldscherm verwijderen\)](file:///J:/DL/DL122234/DTP/!HTML/Queen15IntelSM0HNL/display.htm#wp1212160).
- 3. Volg de instructies van [Stap 2](file:///J:/DL/DL122234/DTP/!HTML/Queen15IntelSM0HNL/sysboard.htm#wp1052173) tot [Stap 12](file:///J:/DL/DL122234/DTP/!HTML/Queen15IntelSM0HNL/sysboard.htm#wp1051823) in [Het moederbord verwijderen.](file:///J:/DL/DL122234/DTP/!HTML/Queen15IntelSM0HNL/sysboard.htm#wp1032066)
- 4. Verwijder de scharnierkap (zie [De scharnierkap verwijderen](file:///J:/DL/DL122234/DTP/!HTML/Queen15IntelSM0HNL/hingecvr.htm#wp1183926)).
- 5. Verwijder de minikaart(en) (zie [De minikaart\(en\) verwijderen\)](file:///J:/DL/DL122234/DTP/!HTML/Queen15IntelSM0HNL/minicard.htm#wp1189423).
- 6. Verwijder de twee schroeven waarmee de I/O-kaart op de computerbasis is bevestigd.
- 7. Til de I/O-kaart in een schuine hoek omhoog om de stekkers van de I/O- kaart uit de aansluitingen op de computerbasis te verwijderen.

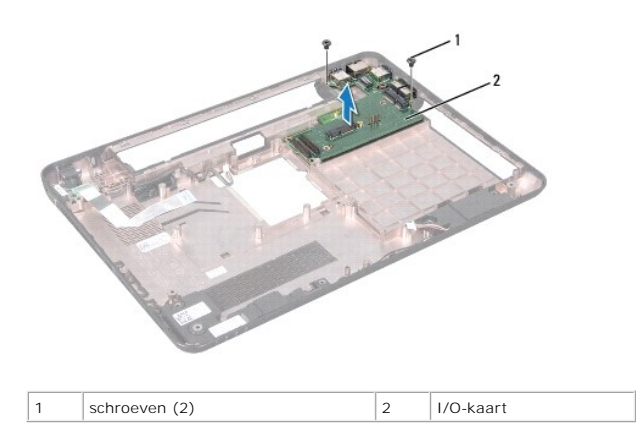

### <span id="page-9-2"></span>**De I/O-kaart terugplaatsen**

- 1. Schuif de stekkers op de I/O-kaart in de sleuven op de computerbasis en plaats de I/O-kaart op de computerbasis.
- 2. Breng de twee schroeven opnieuw in de I/O-kaart aan om deze op de computerbasis te bevestigen.
- 3. Plaats de minikaart(en) terug (zie [De minikaart\(en\) terugplaatsen](file:///J:/DL/DL122234/DTP/!HTML/Queen15IntelSM0HNL/minicard.htm#wp1181828)).
- 4. Breng de scharnierkap opnieuw aan (zie [De scharnierkap vervangen](file:///J:/DL/DL122234/DTP/!HTML/Queen15IntelSM0HNL/hingecvr.htm#wp1190553)).
- 5. Volg de instructies van [Stap 6](file:///J:/DL/DL122234/DTP/!HTML/Queen15IntelSM0HNL/sysboard.htm#wp1051644) tot [Stap 16](file:///J:/DL/DL122234/DTP/!HTML/Queen15IntelSM0HNL/sysboard.htm#wp1052182) in [Het moederbord terugplaatsen](file:///J:/DL/DL122234/DTP/!HTML/Queen15IntelSM0HNL/sysboard.htm#wp1051855).
- 6. Plaats het beeldschermpaneel terug (zie [Het beeldscherm opnieuw installeren\)](file:///J:/DL/DL122234/DTP/!HTML/Queen15IntelSM0HNL/display.htm#wp1205821).

WAARSCHUWINGEN: Voordat u de computer aanzet, moet u alle schroeven terugplaatsen en vastzetten en controleren of er geen losse<br>schroeven in de computer zijn achtergebleven. Als u dit niet doet, loopt u het risico dat de c

#### <span id="page-11-0"></span> **VGA/-stroomkaart Onderhoudshandleiding voor de Dell™ Inspiron™ N5110**

- [De VGA-/stroomkaart verwijderen](#page-11-1)
- [De VGA-/stroomkaart terugplaatsen](#page-11-2)
- GEVAAR: Volg de veiligheidsinstructies die bij de computer werden geleverd alvorens u werkzaamheden binnen de computer uitvoert. Raadpleeg<br>voor meer informatie over veiligheidsrichtlijnen onze website over wet- en regelgev
- WAARSCHUWING: Alleen een bevoegde onderhoudsmonteur mag reparaties aan uw computer uitvoeren. Schade als gevolg van<br>onderhoudswerkzaamheden die niet door Dell zijn goedgekeurd, valt niet onder de garantie.
- **WAARSCHUWING: Voorkom elektrostatische ontlading door uzelf te aarden met een aardingspolsbandje of door regelmatig een niet-geverfd metalen oppervlak aan te raken (zoals een aansluiting van de computer).**

**WAARSCHUWING: Voorkom schade aan het moederbord door de hoofdbatterij te verwijderen (zie [De batterij verwijderen](file:///J:/DL/DL122234/DTP/!HTML/Queen15IntelSM0HNL/battery.htm#wp1442926)) voordat u in de computer gaat werken.** 

## <span id="page-11-1"></span>**De VGA-/stroomkaart verwijderen**

- 1. Volg de instructies in [Voordat u begint.](file:///J:/DL/DL122234/DTP/!HTML/Queen15IntelSM0HNL/before.htm#wp1439509)
- 2. Verwijder het beeldscherm (zie [Het beeldscherm verwijderen\)](file:///J:/DL/DL122234/DTP/!HTML/Queen15IntelSM0HNL/display.htm#wp1212160).
- 3. Volg de instructies van [Stap 2](file:///J:/DL/DL122234/DTP/!HTML/Queen15IntelSM0HNL/sysboard.htm#wp1052173) tot [Stap 12](file:///J:/DL/DL122234/DTP/!HTML/Queen15IntelSM0HNL/sysboard.htm#wp1051823) in [Het moederbord verwijderen.](file:///J:/DL/DL122234/DTP/!HTML/Queen15IntelSM0HNL/sysboard.htm#wp1032066)
- 4. Verwijder de scharnierkap (zie [De scharnierkap verwijderen](file:///J:/DL/DL122234/DTP/!HTML/Queen15IntelSM0HNL/hingecvr.htm#wp1183926)).
- 5. Verwijder de stekkers van de VGA-/stroomkaart voorzichtig uit de aansluitingen op de basisplaat en til de VGA-/stroomkaart uit de basisplaat omhoog.

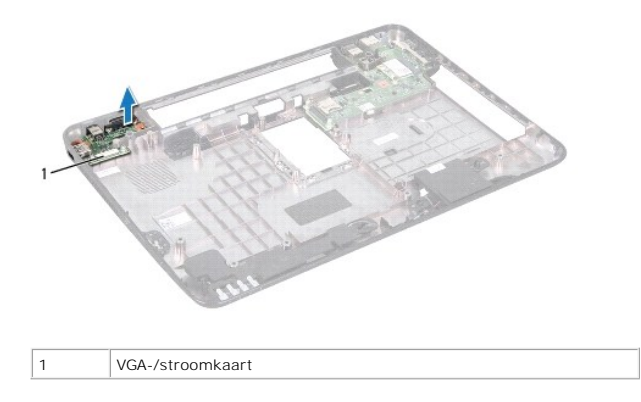

### <span id="page-11-2"></span>**De VGA-/stroomkaart terugplaatsen**

- 1. Volg de instructies in [Voordat u begint.](file:///J:/DL/DL122234/DTP/!HTML/Queen15IntelSM0HNL/before.htm#wp1439509)
- 2. Lijn de aansluitingen op de VGA-/stroomkaart uit met de sleuven in de basisplaat en plaats deze op de plaat.
- 3. Breng de scharnierkap opnieuw aan (zie [De scharnierkap vervangen](file:///J:/DL/DL122234/DTP/!HTML/Queen15IntelSM0HNL/hingecvr.htm#wp1190553)).
- 4. Volg de instructies van [Stap 6](file:///J:/DL/DL122234/DTP/!HTML/Queen15IntelSM0HNL/sysboard.htm#wp1051644) tot [Stap 17](file:///J:/DL/DL122234/DTP/!HTML/Queen15IntelSM0HNL/sysboard.htm#wp1014222) in [Het moederbord terugplaatsen](file:///J:/DL/DL122234/DTP/!HTML/Queen15IntelSM0HNL/sysboard.htm#wp1051855).
- 5. Plaats het beeldschermpaneel terug (zie [Het beeldscherm opnieuw installeren\)](file:///J:/DL/DL122234/DTP/!HTML/Queen15IntelSM0HNL/display.htm#wp1205821).

WAARSCHUWINGEN: Voordat u de computer aanzet, moet u alle schroeven terugplaatsen en vastzetten en controleren of er geen losse<br>schroeven in de computer zijn achtergebleven. Als u dit niet doet, loopt u het risico dat de c

#### <span id="page-13-0"></span> **Beeldscherm**

**Onderhoudshandleiding voor de Dell™ Inspiron™ N5110** 

- **O** [Beeldscherm](#page-13-1)
- [Montagekader van het beeldscherm](#page-14-1)
- **[Beeldschermpaneel](#page-15-1)**
- **[Beeldschermkabel](#page-16-1)**
- [De beugels van het beeldschermpaneel](#page-17-0)
- GEVAAR: Volg de veiligheidsinstructies die bij de computer werden geleverd alvorens u werkzaamheden binnen de computer uitvoert.<br>**Raadpleeg voor meer informatie over veiligheidsrichtlijnen onze website over de wet** en reg
- **WAARSCHUWING: Alleen een bevoegde onderhoudsmonteur mag reparaties aan uw computer uitvoeren. Schade als gevolg van onderhoudswerkzaamheden die niet door Dell zijn goedgekeurd, valt niet onder de garantie.**
- **WAARSCHUWING: Voorkom elektrostatische ontlading door uzelf te aarden met een aardingspolsbandje of door regelmatig een niet-geverfd metalen oppervlak aan te raken (zoals een aansluiting van de computer).**

**WAARSCHUWING: Voorkom schade aan het moederbord door de hoofdbatterij te verwijderen (zie [De batterij verwijderen](file:///J:/DL/DL122234/DTP/!HTML/Queen15IntelSM0HNL/battery.htm#wp1442926)) voordat u in de computer gaat werken.** 

# <span id="page-13-1"></span>**Beeldscherm**

#### <span id="page-13-2"></span>**Het beeldscherm verwijderen**

- 1. Volg de instructies in [Voordat u begint.](file:///J:/DL/DL122234/DTP/!HTML/Queen15IntelSM0HNL/before.htm#wp1439509)
- 2. Verwijder de batterij (zie [De batterij verwijderen](file:///J:/DL/DL122234/DTP/!HTML/Queen15IntelSM0HNL/battery.htm#wp1442926)).
- 3. Verwijder de twee schroeven waarmee het beeldscherm aan de computerbasis wordt bevestigd.

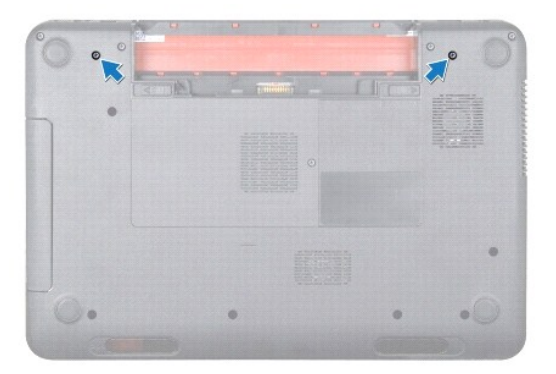

- 4. Volg de instructies van [Stap 3](file:///J:/DL/DL122234/DTP/!HTML/Queen15IntelSM0HNL/palmrest.htm#wp1065844) tot [Stap 9](file:///J:/DL/DL122234/DTP/!HTML/Queen15IntelSM0HNL/palmrest.htm#wp1065888) in [De polssteun verwijderen](file:///J:/DL/DL122234/DTP/!HTML/Queen15IntelSM0HNL/palmrest.htm#wp1044787).
- 5. Verwijder de stekkers van de beeldschermkabel en touchpadkabel uit de aansluitingen op het moederbord.

*C* OPMERKING: De touchscreenkaart is optioneel en is wellicht niet in uw computer ingebouwd.

- 6. Verwijder de stekkers van de kabels van de minikaart-antenne uit de aansluitingen op de minikaart(en) (zie [De minikaart\(en\) verwijderen](file:///J:/DL/DL122234/DTP/!HTML/Queen15IntelSM0HNL/minicard.htm#wp1189423)).
- 7. Noteer hoe de kabels van de minikaartantenne lopen en verwijder de kabels uit de geleiders.
- 8. Verwijder de vier schroeven waarmee het beeldscherm aan de computerbasis wordt bevestigd.
- 9. Til het beeldscherm van de computer.

<span id="page-14-0"></span>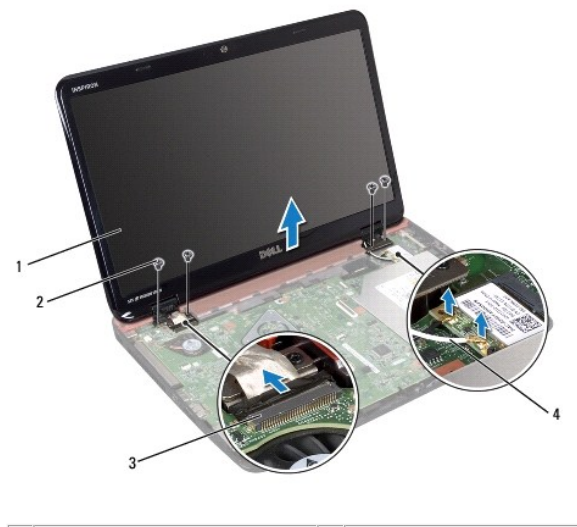

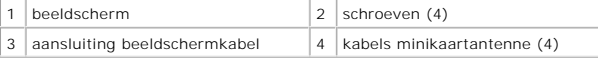

#### <span id="page-14-2"></span>**Het beeldscherm opnieuw installeren**

- 1. Volg de instructies in [Voordat u begint.](file:///J:/DL/DL122234/DTP/!HTML/Queen15IntelSM0HNL/before.htm#wp1439509)
- 2. Plaats het beeldscherm op de juiste plaats en plaats de vier schroeven terug waarmee het beeldscherm aan de computer is bevestigd.
- 3. Leid de kabels van de minikaartantenne door hun geleiders.
- 4. Sluit de stekkers van de kabels van de minikaartantenne op de minikaart(en) aan (zie).
- 5. Sluit de stekkers van de beeldschermkabel en de touchscreenkabel op de aansluitingen op het moederbord aan.
- 6. Volg de instructies van [Stap 2](file:///J:/DL/DL122234/DTP/!HTML/Queen15IntelSM0HNL/palmrest.htm#wp1064933) tot [Stap 7](file:///J:/DL/DL122234/DTP/!HTML/Queen15IntelSM0HNL/palmrest.htm#wp1066095) in [De polssteun verwijderen](file:///J:/DL/DL122234/DTP/!HTML/Queen15IntelSM0HNL/palmrest.htm#wp1063475).
- 7. Breng de twee schroeven opnieuw aan om het beeldscherm aan de computer te bevestigen.
- 8. Plaats de batterij terug (zie [De batterij vervangen](file:///J:/DL/DL122234/DTP/!HTML/Queen15IntelSM0HNL/battery.htm#wp1452047)).

WAARSCHUWINGEN: Voordat u de computer aanzet, moet u alle schroeven terugplaatsen en vastzetten en controleren of er geen losse<br>schroeven in de computer zijn achtergebleven. Als u dit niet doet, loopt u het risico dat de c

# <span id="page-14-1"></span>**Montagekader van het beeldscherm**

### <span id="page-14-3"></span>**Het montagekader van het beeldscherm verwijderen**

- 1. Volg de instructies in [Voordat u begint.](file:///J:/DL/DL122234/DTP/!HTML/Queen15IntelSM0HNL/before.htm#wp1439509)
- 2. Verwijder de bovenste kap (zie [De kap verwijderen\)](file:///J:/DL/DL122234/DTP/!HTML/Queen15IntelSM0HNL/topcover.htm#wp1179902).
- 3. Verwijder het beeldscherm (zie [Het beeldscherm verwijderen\)](#page-13-2).
- **WAARSCHUWINGEN: Het montagekader van het beeldscherm is uiterst fragiel. Wees voorzichtig bij het verwijderen om beschadiging van het montagekader te vermijden.**
- 4. Gebruik uw vingertoppen om de binnenste rand van het montagekader van het beeldscherm voorzichtig omhoog te wrikken.

<span id="page-15-0"></span>5. Verwijder het montagekader.

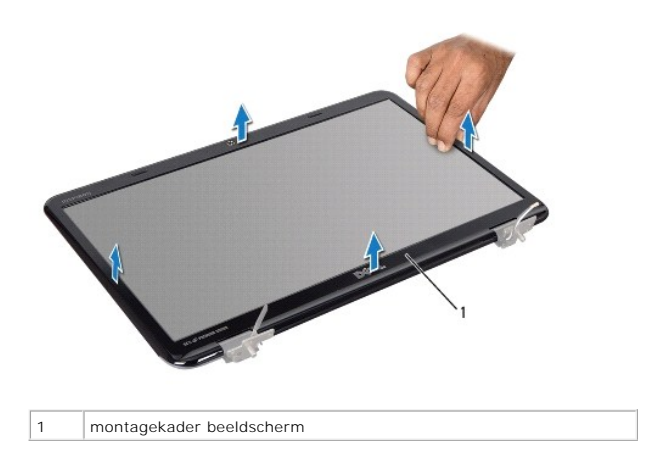

# <span id="page-15-2"></span>**Het montagekader van het beeldscherm terugplaatsen**

- 1. Volg de instructies in [Voordat u begint.](file:///J:/DL/DL122234/DTP/!HTML/Queen15IntelSM0HNL/before.htm#wp1439509)
- 2. Plaats het montagekader boven het beeldscherm en druk het voorzichtig op zijn plaats.
- 3. Plaats het beeldschermpaneel terug (zie [Het beeldscherm opnieuw installeren\)](#page-14-2).
- 4. Plaats de bovenste kap terug (zie [De kap terugplaatsen](file:///J:/DL/DL122234/DTP/!HTML/Queen15IntelSM0HNL/topcover.htm#wp1181309)).

WAARSCHUWINGEN: Voordat u de computer aanzet, moet u alle schroeven terugplaatsen en vastzetten en controleren of er geen losse<br>schroeven in de computer zijn achtergebleven. Als u dit niet doet, loopt u het risico dat de c

### <span id="page-15-1"></span>**Beeldschermpaneel**

#### <span id="page-15-3"></span>**Het beeldschermpaneel verwijderen**

- 1. Volg de instructies in [Voordat u begint.](file:///J:/DL/DL122234/DTP/!HTML/Queen15IntelSM0HNL/before.htm#wp1439509)
- 2. Verwijder het beeldscherm (zie [Het beeldscherm verwijderen\)](#page-13-2).
- 3. Verwijder het montagekader van het beeldscherm (zie [Het montagekader van het beeldscherm verwijderen](#page-14-3)).
- 4. Verwijder de stekker van de camerakabel uit de aansluiting op de cameramodule.

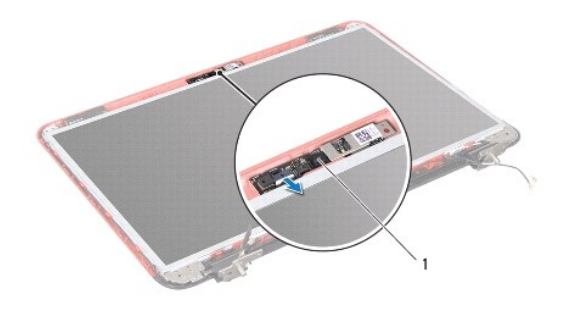

- <span id="page-16-0"></span>5. Verwijder de acht schroeven waarmee het beeldschermpaneel aan de achterzijde van het beeldscherm is bevestigd.
- 6. Til het beeldschermpaneel uit de achterzijde van het beeldscherm.

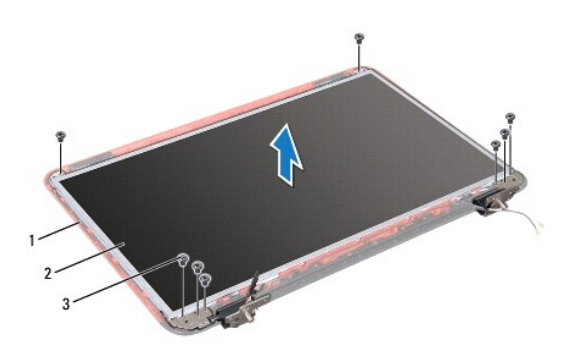

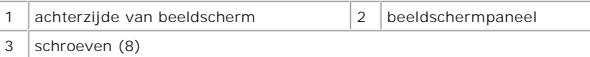

- 7. Noteer de plaatsing van de beeldschermkabel en kabels van de minikaartantenne en verwijder de kabels vervolgens uit de geleidingen op het achterpaneel van het beeldscherm.
- 8. Draai het beeldschermpaneel om en leg het op een schoon oppervlak.
- 9. Verwijder de beeldschermkabel (zie [De beeldschermkabel verwijderen](#page-16-2)).
- <span id="page-16-3"></span>10. Verwijder de beugels van het beeldscherm.

#### **Het beeldschermpaneel terugplaatsen**

- 1. Volg de instructies in [Voordat u begint.](file:///J:/DL/DL122234/DTP/!HTML/Queen15IntelSM0HNL/before.htm#wp1439509)
- 2. Plaats de beugels van het beeldscherm terug (zie [De beugels van het beeldschermpaneel terugplaatsen\)](#page-18-0)
- 3. Plaats de beeldschermkabel terug (zie [De schermkabel terugplaatsen](#page-17-1)).
- 4. Sluit de camerakabel aan op de connector op de cameramodule.
- 5. Plaats de beeldschermkabel en kabels van de minikaartantenne door de geleidingen op het achterpaneel van het beeldscherm.
- 6. Lijn de schroefgaatjes op het beeldschermpaneel uit met de schroefgaatjes op de beeldschermkap en breng de acht schroeven opnieuw aan.
- 7. Plaats het montagekader van het beeldscherm terug (zie [Het montagekader van het beeldscherm terugplaatsen](#page-15-2)).
- 8. Plaats het beeldschermpaneel terug (zie [Het beeldscherm opnieuw installeren\)](#page-14-2).

WAARSCHUWINGEN: Voordat u de computer aanzet, moet u alle schroeven terugplaatsen en vastzetten en controleren of er geen losse<br>schroeven in de computer zijn achtergebleven. Als u dit niet doet, loopt u het risico dat de c

## <span id="page-16-1"></span>**Beeldschermkabel**

#### <span id="page-16-2"></span>**De beeldschermkabel verwijderen**

1. Volg de instructies in [Voordat u begint.](file:///J:/DL/DL122234/DTP/!HTML/Queen15IntelSM0HNL/before.htm#wp1439509)

- <span id="page-17-2"></span>2. Verwijder het beeldscherm (zie [Het beeldscherm verwijderen\)](#page-13-2).
- 3. Verwijder het montagekader van het beeldscherm (zie [Het montagekader van het beeldscherm verwijderen](#page-14-3)).
- 4. Verwijder het beeldschermpaneel (zie [Het beeldschermpaneel verwijderen](#page-15-3)).
- 5. Til de tape op waarmee de beeldschermkabel is aangesloten op de bijbehorende connector en ontkoppel de kabel van het schermpaneel.

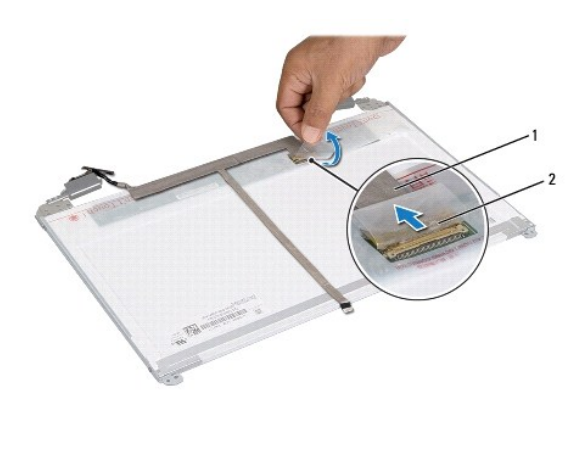

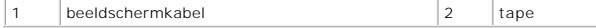

#### <span id="page-17-1"></span>**De schermkabel terugplaatsen**

- 1. Volg de instructies in [Voordat u begint.](file:///J:/DL/DL122234/DTP/!HTML/Queen15IntelSM0HNL/before.htm#wp1439509)
- 2. Sluit de beeldschermkabel aan op de aansluiting van de beeldschermkaart en zet deze vast met de tape.
- 3. Plaats het beeldschermpaneel terug (zie [Het beeldschermpaneel terugplaatsen](#page-16-3)).
- 4. Plaats het montagekader van het beeldscherm terug (zie [Het montagekader van het beeldscherm terugplaatsen](#page-15-2)).
- 5. Plaats het beeldschermpaneel terug (zie [Het beeldscherm opnieuw installeren\)](#page-14-2).

WAARSCHUWINGEN: Voordat u de computer aanzet, moet u alle schroeven terugplaatsen en vastzetten en controleren of er geen losse<br>schroeven in de computer zijn achtergebleven. Als u dit niet doet, loopt u het risico dat de c

# <span id="page-17-0"></span>**De beugels van het beeldschermpaneel**

### **De beugels van het beeldschermpaneel verwijderen**

- 1. Volg de instructies in [Voordat u begint.](file:///J:/DL/DL122234/DTP/!HTML/Queen15IntelSM0HNL/before.htm#wp1439509)
- 2. Verwijder het beeldscherm (zie [Het beeldscherm verwijderen\)](#page-13-2).
- 3. Verwijder het montagekader van het beeldscherm (zie [Het montagekader van het beeldscherm verwijderen](#page-14-3)).
- 4. Verwijder het beeldschermpaneel (zie [Het beeldschermpaneel verwijderen](#page-15-3)).
- 5. Verwijder de vier schroeven (twee aan elke kant) waarmee de beeldschermpaneelbeugels aan het beeldschermpaneel zijn bevestigd.

<span id="page-18-1"></span>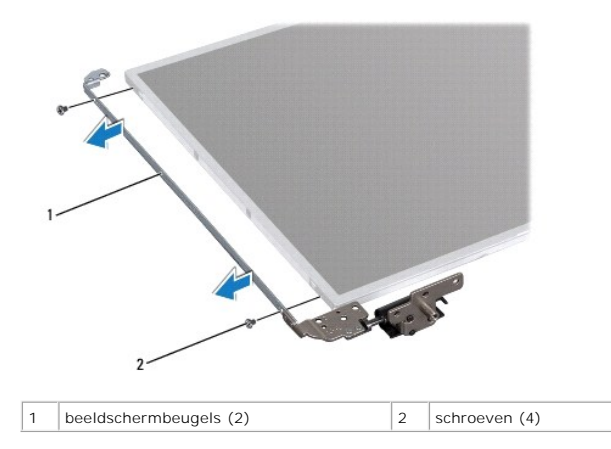

#### <span id="page-18-0"></span>**De beugels van het beeldschermpaneel terugplaatsen**

- 1. Volg de instructies in [Voordat u begint.](file:///J:/DL/DL122234/DTP/!HTML/Queen15IntelSM0HNL/before.htm#wp1439509)
- 2. Lijn de schroefgaten op de beugel van het achterpaneel uit met de schroefgaten op het beeldschermpaneel en breng de vier schroeven opnieuw aan (twee aan elke kant).
- 3. Plaats het beeldschermpaneel terug (zie [Het beeldschermpaneel terugplaatsen](#page-16-3)).
- 4. Plaats het montagekader van het beeldscherm terug (zie [Het montagekader van het beeldscherm terugplaatsen](#page-15-2)).
- 5. Plaats het beeldschermpaneel terug (zie [Het beeldscherm opnieuw installeren\)](#page-14-2).

WAARSCHUWINGEN: Voordat u de computer aanzet, moet u alle schroeven terugplaatsen en vastzetten en controleren of er geen losse<br>schroeven in de computer zijn achtergebleven. Als u dit niet doet, loopt u het risico dat de c

#### **Vaste schijf**

**Onderhoudshandleiding voor de Dell™ Inspiron™ N5110** 

- [De vaste schijf verwijderen](#page-19-0)
- O [De vaste schijf vervangen](#page-20-0)

GEVAAR: Volg de veiligheidsinstructies die bij de computer werden geleverd alvorens u werkzaamheden binnen de computer uitvoert. Raadpleeg<br>voor meer informatie over veiligheidsrichtlijnen onze website over wet- en regelgev

GEVAAR: Als u de vaste schijf uit de computer verwijdert terwijl deze heet is, mag u de metalen behuizing van de vaste schijf niet aanraken.

- WAARSCHUWINGEN: Alleen een bevoegde onderhoudsmonteur mag reparaties aan uw computer uitvoeren. Schade als gevolg van<br>onderhoudswerkzaamheden die niet door Dell zijn goedgekeurd, valt niet onder de garantie.
- WAARSCHUWINGEN: Voorkom elektrostatische ontlading door uzelf te aarden met een aardingspolsbandje of door regelmatig een niet-geverfd<br>metalen oppervlak aan te raken (zoals een aansluiting van de computer).
- **WAARSCHUWING: Voorkom schade aan het moederbord door de hoofdbatterij te verwijderen (zie [De batterij verwijderen](file:///J:/DL/DL122234/DTP/!HTML/Queen15IntelSM0HNL/battery.htm#wp1442926)) voordat u in de computer gaat werken.**
- WAARSCHUWING: Voorkom gegevensverlies door de computer uit te schakelen (zie <u>Uw computer uitschakelen</u>) voordat u het<br>vasteschijfgedeelte verwijdert. Verwijder de vaste schijf niet terwijl de computer aan staat of in de s

#### **WAARSCHUWING: Vaste schijven zijn bijzonder kwetsbaar. Wees voorzichtig met de vaste schijf.**

**OPMERKING:** Dell garandeert geen compatibiliteit met, en biedt geen ondersteuning voor vaste schijven die niet van Dell afkomstig zijn.

**OPMERKING:** Als u een vaste schijf installeert die niet van Dell afkomstig is, moet u een besturingssysteem, stuurprogramma's en hulpprogramma's installeren op de nieuwe vaste schijf.

### <span id="page-19-0"></span>**De vaste schijf verwijderen**

- 1. Volg de instructies in [Voordat u begint.](file:///J:/DL/DL122234/DTP/!HTML/Queen15IntelSM0HNL/before.htm#wp1439509)
- 2. Volg de instructies van [Stap 2](file:///J:/DL/DL122234/DTP/!HTML/Queen15IntelSM0HNL/sysboard.htm#wp1052173) tot [Stap 13](file:///J:/DL/DL122234/DTP/!HTML/Queen15IntelSM0HNL/sysboard.htm#wp1052127) in [Het moederbord verwijderen.](file:///J:/DL/DL122234/DTP/!HTML/Queen15IntelSM0HNL/sysboard.htm#wp1032066)
- 3. Verwijder de twee schroeven waarmee de vaste schijf aan het moederbord is bevestigd.
- 4. Schuif de vaste schijf uit de aansluiting op het moederbord.
- 5. Til de vaste schijf uit het moederbord.

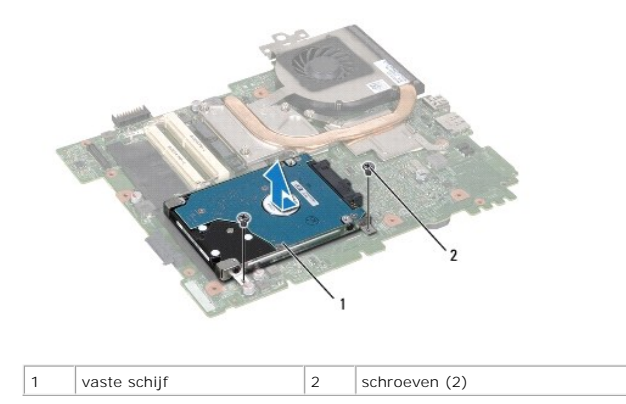

6. Verwijder de vier schroeven waarmee de vaste schijf is bevestigd op de schijfbeugel.

7. Til de vaste schijf uit de beugel.

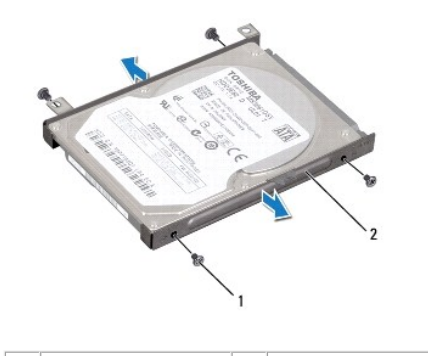

1 schroeven (4)  $\vert$  2 beugel van de vaste schijf

# <span id="page-20-0"></span>**De vaste schijf vervangen**

- 1. Volg de instructies in [Voordat u begint.](file:///J:/DL/DL122234/DTP/!HTML/Queen15IntelSM0HNL/before.htm#wp1439509)
- 2. Haal de nieuwe vaste schijf uit de verpakking.

Bewaar de originele verpakking om de vaste schijf in te bewaren of te vervoeren.

- 3. Plaats de vaste schijf in de vasteschijfhouder.
- 4. Plaats de vier schroeven terug waarmee de vaste schijf is bevestigd op de schijfbeugel.
- 5. Plaats de vaste schijf op het moederbord.
- 6. Schuif de vaste schijf naar binnen om deze aan te sluiten op de aansluiting op het moederbord.
- 7. Breng de twee schroeven opnieuw op de vaste schijf aan en draai deze vast om de schijf op de moerderkaart te bevestigen.
- 8. Volg de instructies van [Stap 6](file:///J:/DL/DL122234/DTP/!HTML/Queen15IntelSM0HNL/sysboard.htm#wp1051644) tot [Stap 16](file:///J:/DL/DL122234/DTP/!HTML/Queen15IntelSM0HNL/sysboard.htm#wp1052182) in [Het moederbord terugplaatsen](file:///J:/DL/DL122234/DTP/!HTML/Queen15IntelSM0HNL/sysboard.htm#wp1051855).
- WAARSCHUWINGEN: Voordat u de computer aanzet, moet u alle schroeven terugplaatsen en vastzetten en controleren of er geen losse<br>schroeven in de computer zijn achtergebleven. Als u dit niet doet, loopt u het risico dat de c

#### <span id="page-21-0"></span> **Thermische koeleenheid Onderhoudshandleiding voor de Dell™ Inspiron™ N5110**

[De thermische koeleenheid verwijderen](#page-21-1)

- [De thermische koeleenheid terugplaatsen](#page-21-2)
- GEVAAR: Volg de veiligheidsinstructies die bij de computer werden geleverd alvorens u werkzaamheden binnen de computer uitvoert. Raadpleeg<br>voor meer informatie over veiligheidsrichtlijnen onze website over wet- en regelgev
- WAARSCHUWING: Alleen een bevoegde onderhoudsmonteur mag reparaties aan uw computer uitvoeren. Schade als gevolg van<br>onderhoudswerkzaamheden die niet door Dell zijn goedgekeurd, valt niet onder de garantie.
- **WAARSCHUWING: Voorkom elektrostatische ontlading door uzelf te aarden met een aardingspolsbandje of door regelmatig een niet-geverfd metalen oppervlak aan te raken (zoals een aansluiting van de computer).**

WAARSCHUWING: Voorkom schade aan het moederbord door de hoofdbatterij te verwijderen (zie <u>[De batterij verwijderen](file:///J:/DL/DL122234/DTP/!HTML/Queen15IntelSM0HNL/battery.htm#wp1442926)</u>) voordat u in de<br>computer gaat werken.

### <span id="page-21-1"></span>**De thermische koeleenheid verwijderen**

- 1. Volg de instructies in [Voordat u begint.](file:///J:/DL/DL122234/DTP/!HTML/Queen15IntelSM0HNL/before.htm#wp1439509)
- 2. Verwijder de batterij (zie [De batterij verwijderen](file:///J:/DL/DL122234/DTP/!HTML/Queen15IntelSM0HNL/battery.htm#wp1442926)).
- 3. Volg de instructies van [Stap 2](file:///J:/DL/DL122234/DTP/!HTML/Queen15IntelSM0HNL/sysboard.htm#wp1052173) tot [Stap 13](file:///J:/DL/DL122234/DTP/!HTML/Queen15IntelSM0HNL/sysboard.htm#wp1052127) in [Het moederbord verwijderen.](file:///J:/DL/DL122234/DTP/!HTML/Queen15IntelSM0HNL/sysboard.htm#wp1032066)
- 4. Verwijder voorzichtig de tape waarmee de ventilatorkabel aan het moederbord is bevestigd.
- 5. Haal de ventilatorkabel uit de connector op het moederbord.
- 6. Draai de vijf schroeven (in de volgorde die op de thermische koeleenheid is aangegeven) los waarmee de eenheid aan het moederbord is bevestigd.
- 7. Til de thermische koeleenheid uit het moederbord.

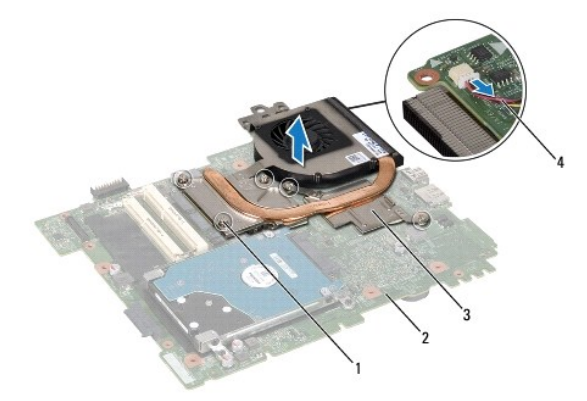

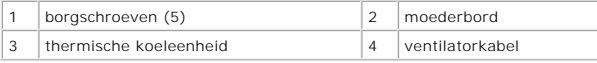

### <span id="page-21-2"></span>**De thermische koeleenheid terugplaatsen**

- 1. Volg de instructies in [Voordat u begint.](file:///J:/DL/DL122234/DTP/!HTML/Queen15IntelSM0HNL/before.htm#wp1439509)
- 2. Lijn de schroefgaten in de koeleenheid uit met de schroefgaten in het moederbord.
- 3. Breng de vijf schroeven opnieuw aan en bevestigd de eenheid aan het moederbord.
- 4. Sluit de kabel van de ventilator aan op de connector van het moederbord.
- 5. Bevestigd de ventilatorkabel met de tape op het moederbord.
- 6. Volg de instructies van [Stap 4](file:///J:/DL/DL122234/DTP/!HTML/Queen15IntelSM0HNL/sysboard.htm#wp1052704) tot [Stap 13](file:///J:/DL/DL122234/DTP/!HTML/Queen15IntelSM0HNL/sysboard.htm#wp1052127) in [Het moederbord terugplaatsen](file:///J:/DL/DL122234/DTP/!HTML/Queen15IntelSM0HNL/sysboard.htm#wp1051855).
- 7. Plaats de batterij terug (zie [De batterij vervangen](file:///J:/DL/DL122234/DTP/!HTML/Queen15IntelSM0HNL/battery.htm#wp1452047)).
- WAARSCHUWINGEN: Voordat u de computer aanzet, moet u alle schroeven terugplaatsen en vastzetten en controleren of er geen losse<br>schroeven in de computer zijn achtergebleven. Als u dit niet doet, loopt u het risico dat de c

# <span id="page-23-0"></span> **Scharnierkap**

**Onderhoudshandleiding voor de Dell™ Inspiron™ N5110** 

- [De scharnierkap verwijderen](#page-23-1)
- [De scharnierkap vervangen](#page-24-1)
- GEVAAR: Volg de veiligheidsinstructies die bij de computer werden geleverd alvorens u werkzaamheden binnen de computer uitvoert.<br>**Raadpleeg voor meer informatie over veiligheidsrichtlijnen onze website over de wet** en reg
- WAARSCHUWING: Alleen een bevoegde onderhoudsmonteur mag reparaties aan uw computer uitvoeren. Schade als gevolg van<br>onderhoudswerkzaamheden die niet door Dell zijn goedgekeurd, valt niet onder de garantie.
- **WAARSCHUWING: Voorkom elektrostatische ontlading door uzelf te aarden met een aardingspolsbandje of door regelmatig een niet-geverfd metalen oppervlak aan te raken (zoals een aansluiting van de computer).**

WAARSCHUWING: Voorkom schade aan het moederbord door de hoofdbatterij te verwijderen (zie <u>[De batterij verwijderen](file:///J:/DL/DL122234/DTP/!HTML/Queen15IntelSM0HNL/battery.htm#wp1442926)</u>) voordat u in de<br>computer gaat werken.

### <span id="page-23-1"></span>**De scharnierkap verwijderen**

- 1. Volg de instructies in [Voordat u begint.](file:///J:/DL/DL122234/DTP/!HTML/Queen15IntelSM0HNL/before.htm#wp1439509)
- 2. Verwijder de batterij (zie [De batterij verwijderen](file:///J:/DL/DL122234/DTP/!HTML/Queen15IntelSM0HNL/battery.htm#wp1442926)).
- 3. Verwijder het beeldscherm (zie [Het beeldscherm verwijderen\)](file:///J:/DL/DL122234/DTP/!HTML/Queen15IntelSM0HNL/display.htm#wp1212160).
- 4. Verwijder de vier schroeven waarmee de scharnierkap aan de bodemplaat van de computer is bevestigd.
- 5. Druk op de drie lipjes waarmee de scharnierkap aan de bodemplaat van de computer is bevestigd.

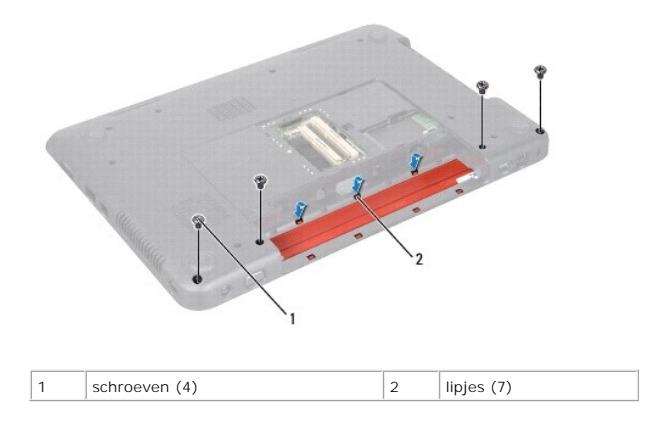

6. Til de scharnierkap van de bodemplaat van de computer af.

<span id="page-24-0"></span>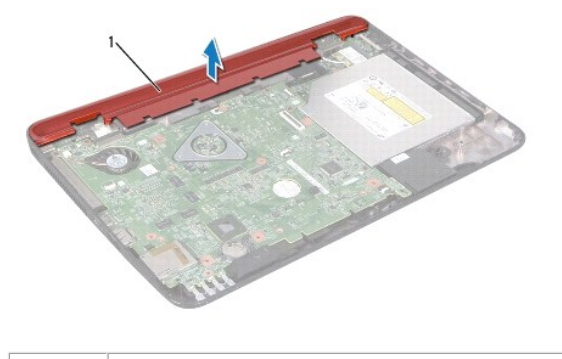

1 Scharnierkap

### <span id="page-24-1"></span>**De scharnierkap vervangen**

- 1. Volg de instructies in [Voordat u begint.](file:///J:/DL/DL122234/DTP/!HTML/Queen15IntelSM0HNL/before.htm#wp1439509)
- 2. Lijn de zeven lipjes op de scharnierkap uit met de sleuven op de bodemplaat van de computer en klik de scharnierkap vast.
- 3. Plaats de vier schroeven waarmee de scharnierkap aan de bodemplaat van de computer is bevestigd.
- 4. Plaats het beeldschermpaneel terug (zie [Het beeldscherm opnieuw installeren\)](file:///J:/DL/DL122234/DTP/!HTML/Queen15IntelSM0HNL/display.htm#wp1205821).
- 5. Plaats de batterij terug (zie [De batterij vervangen](file:///J:/DL/DL122234/DTP/!HTML/Queen15IntelSM0HNL/battery.htm#wp1452047)).

WAARSCHUWINGEN: Voordat u de computer aanzet, moet u alle schroeven terugplaatsen en vastzetten en controleren of er geen losse<br>schroeven in de computer zijn achtergebleven. Als u dit niet doet, loopt u het risico dat de c

<span id="page-25-0"></span> **Toetsenbord Onderhoudshandleiding voor de Dell™ Inspiron™ N5110** 

● [Het toetsenbord verwijderen](#page-25-1)

- [Het toetsenbord terugplaatsen](#page-26-0)
- GEVAAR: Volg de veiligheidsinstructies die bij de computer werden geleverd alvorens u werkzaamheden binnen de computer uitvoert.<br>**Raadpleeg voor meer informatie over veiligheidsrichtlijnen onze website over de wet** en reg
- WAARSCHUWING: Alleen een bevoegde onderhoudsmonteur mag reparaties aan uw computer uitvoeren. Schade als gevolg van<br>onderhoudswerkzaamheden die niet door Dell zijn goedgekeurd, valt niet onder de garantie.
- **WAARSCHUWING: Voorkom elektrostatische ontlading door uzelf te aarden met een aardingspolsbandje of door regelmatig een niet-geverfd metalen oppervlak aan te raken (zoals een connector van de computer).**

WAARSCHUWING: Voorkom schade aan het moederbord door de hoofdbatterij te verwijderen (zie <u>[De batterij verwijderen](file:///J:/DL/DL122234/DTP/!HTML/Queen15IntelSM0HNL/battery.htm#wp1442926)</u>) voordat u in de<br>computer gaat werken.

### <span id="page-25-1"></span>**Het toetsenbord verwijderen**

- 1. Volg de instructies in [Voordat u begint.](file:///J:/DL/DL122234/DTP/!HTML/Queen15IntelSM0HNL/before.htm#wp1439509)
- 2. Verwijder de batterij (zie [De batterij verwijderen](file:///J:/DL/DL122234/DTP/!HTML/Queen15IntelSM0HNL/battery.htm#wp1442926)).
- **WAARSCHUWINGEN: De toetsen van het toetsenbord zijn kwetsbaar. Ze raken snel los en het is veel werk om ze terug te plaatsen. Wees voorzichtig met het verwijderen van het toetsenbord en met het toetsenbord zelf.**
- 3. Keer de computer om en klap het beeldscherm zo ver mogelijk naar achter.
- 4. Schuif een plastic mesje tussen de spleten van het toetsenbord en wrik de lipjes van de polssteun los.
- 5. Schuif het toetsenbord omhoog om de lipjes van het toetsenbord uit de spleten op de polssteun te verwijderen.

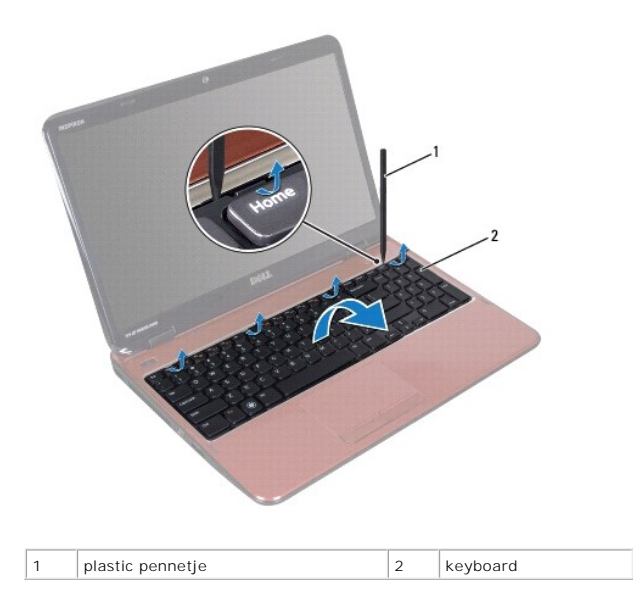

- **WAARSCHUWINGEN: De toetsen van het toetsenbord zijn kwetsbaar. Ze raken snel los en het is veel werk om ze terug te plaatsen. Wees voorzichtig met het verwijderen van het toetsenbord en met het toetsenbord zelf.**
- **WAARSCHUWINGEN: Wees zeer voorzichtig bij het verwijderen van het toetsenbord en met het toetsenbord zelf. Als u niet oppast, zou u het beeldscherm kunnen beschadigen.**
- <span id="page-26-1"></span>6. Draai het toetsenbord om en plaats het op de polssteun.
- 7. Open de connectorvergrendeling die de toetsenbordkabel in de connector op het moederbord op zijn plaats houdt en verwijder de toetsenbordkabel.
- 8. Til het toetsenbord uit de computer.

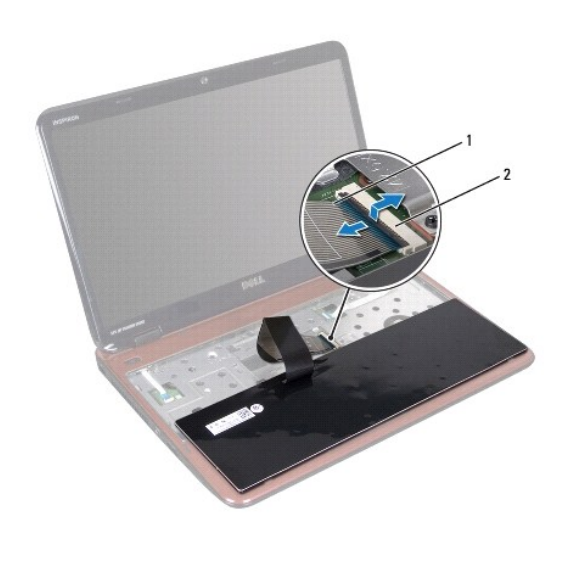

1 toetsenbordkabel 2 aansluiting voor toetsenbordkabel

# <span id="page-26-0"></span>**Het toetsenbord terugplaatsen**

- 1. Volg de instructies in [Voordat u begint.](file:///J:/DL/DL122234/DTP/!HTML/Queen15IntelSM0HNL/before.htm#wp1439509)
- 2. Schuif de toetsenbordkabel in de connector op het moederbord en druk de connectorvergrendeling omlaag om de kabel vast te zetten.
- 3. Schuif de lipjes op het toetsenbord in de sleuven op het polssteungedeelte en laat het toetsenbord op zijn plaats zakken.
- 4. Druk voorzichtig rond de randen van het toetsenbord om het toetsenbord vast te klikken onder de lipjes op de polssteun.
- 5. Klap het beeldscherm dicht en zet de computer op zijn kop.
- 6. Plaats de batterij terug (zie [De batterij vervangen](file:///J:/DL/DL122234/DTP/!HTML/Queen15IntelSM0HNL/battery.htm#wp1452047)).

#### <span id="page-27-0"></span> **Geheugenmodule(s) Onderhoudshandleiding voor de Dell™ Inspiron™ N5110**

- [De geheugenmodule\(s\) verwijderen](#page-27-1)
- [De geheugenmodule\(s\) terugplaatsen](#page-27-2)

GEVAAR: Volg de veiligheidsinstructies die bij de computer werden geleverd alvorens u werkzaamheden binnen de computer uitvoert.<br>**Raadpleeg voor meer informatie over veiligheidsrichtlijnen onze website over de wet**- en reg

WAARSCHUWING: Alleen een bevoegde onderhoudsmonteur mag reparaties aan uw computer uitvoeren. Schade als gevolg van<br>onderhoudswerkzaamheden die niet door Dell zijn goedgekeurd, valt niet onder de garantie.

**WAARSCHUWING: Voorkom elektrostatische ontlading door uzelf te aarden met een aardingspolsbandje of door regelmatig een niet-geverfd metalen oppervlak aan te raken (zoals een aansluiting van de computer).** 

WAARSCHUWING: Voorkom schade aan het moederbord door de hoofdbatterij te verwijderen (zie <u>[De batterij verwijderen](file:///J:/DL/DL122234/DTP/!HTML/Queen15IntelSM0HNL/battery.htm#wp1442926)</u>) voordat u in de<br>computer gaat werken.

U kunt het geheugen van uw computer uitbreiden door geheugenmodules op het moederbord te installeren. Zie 'Specificaties' in de *installatiehandleiding* voor<br>informatie over het geheugen dat door uw computer wordt onderste

**OPMERKING:** Geheugen dat u via Dell hebt aangeschaft, valt onder de garantie van uw computer.

Uw computer is uitgerust met twee voor gebruikers toegankelijke SODIMM-contacten met de aanduiding DIMM A en DIMM B. Deze contacten zijn via de onderkant van de computer toegankelijk.

### <span id="page-27-1"></span>**De geheugenmodule(s) verwijderen**

- 1. Volg de instructies in [Voordat u begint.](file:///J:/DL/DL122234/DTP/!HTML/Queen15IntelSM0HNL/before.htm#wp1439509)
- 2. Verwijder de batterij (zie [De batterij verwijderen](file:///J:/DL/DL122234/DTP/!HTML/Queen15IntelSM0HNL/battery.htm#wp1442926)).
- 3. Verwijder de moduleplaat (zie [De moduleplaat verwijderen](file:///J:/DL/DL122234/DTP/!HTML/Queen15IntelSM0HNL/module_c.htm#wp1442926)).

**WAARSCHUWINGEN: Gebruik geen gereedschap om de bevestigingsklemmetjes van de geheugenmoduleaansluiting uit elkaar te duwen. Zo voorkomt u schade aan de connector.** 

- 4. Gebruik uw vingertoppen om de bevestigingsklemmetjes aan weerszijden van de geheugenmoduleaansluiting voorzichtig uit elkaar te duwen totdat de module omhoog kom
- 5. Verwijder de geheugenmodule uit de aansluiting.

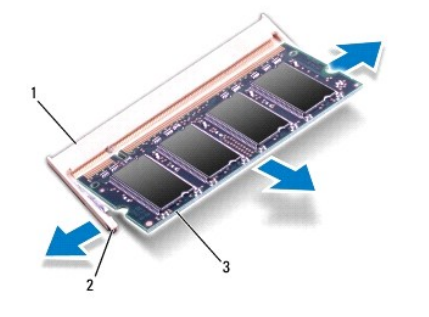

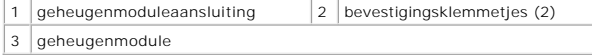

<span id="page-27-2"></span>**De geheugenmodule(s) terugplaatsen** 

WAARSCHUWINGEN: Als u geheugenmodules in twee aansluitingen moet installeren, installeert u eerst een geheugenmodule in de aansluiting<br>'DIMM A' en daarna een module in de connector 'DIMM B'.

- 1. Volg de instructies in [Voordat u begint.](file:///J:/DL/DL122234/DTP/!HTML/Queen15IntelSM0HNL/before.htm#wp1439509)
- 2. Lijn de inkeping op de geheugenmodule uit met het lipje op de geheugenmoduleaansluiting.
- 3. Schuif de geheugenmodule stevig in de sleuf onder een hoek van 45 graden en druk de geheugenmodule naar beneden totdat deze vastklikt. Verwijder de geheugenmodule als u geen klik hoort en installeer deze opnieuw.

**OPMERKING:** Als de geheugenmodule niet op juiste wijze wordt geplaatst, start de computer mogelijk niet op.

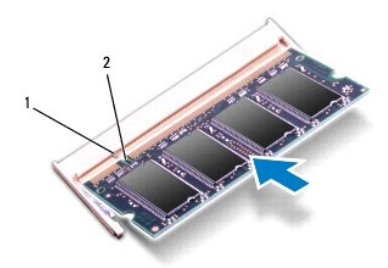

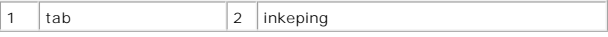

- 4. Plaats de moduleplaat terug (zie [De moduleplaat terugplaatsen\)](file:///J:/DL/DL122234/DTP/!HTML/Queen15IntelSM0HNL/module_c.htm#wp1451971).
- 5. Plaats de batterij terug (zie [De batterij vervangen](file:///J:/DL/DL122234/DTP/!HTML/Queen15IntelSM0HNL/battery.htm#wp1452047)) of sluit de wisselstroomadapter aan op uw computer en een stopcontact.
- WAARSCHUWINGEN: Voordat u de computer aanzet, moet u alle schroeven terugplaatsen en vastzetten en controleren of er geen losse<br>schroeven in de computer zijn achtergebleven. Als u dit niet doet, loopt u het risico dat de c
- 6. Zet de computer aan.

Bij het opstarten van de computer worden de geheugenmodules gedetecteerd en wordt de systeemconfiguratie automatisch bijgewerkt.

Controleer hoeveel geheugen in de computer is geïnstalleerd:

Klik op **Start** ® **Configuratiescherm**® **Systeem en beveiliging**® **Systeem**.

#### <span id="page-29-0"></span> **Draadloze minikaart(en) Onderhoudshandleiding voor de Dell™ Inspiron™ N5110**

- [De minikaart\(en\) verwijderen](#page-29-1)
- **O** [De minikaart\(en\) terugplaatsen](#page-30-1)

GEVAAR: Volg de veiligheidsinstructies die bij de computer werden geleverd alvorens u werkzaamheden binnen de computer uitvoert. Raadpleeg<br>voor meer informatie over veiligheidsrichtlijnen onze website over wet- en regelgev

- WAARSCHUWING: Alleen een bevoegde onderhoudsmonteur mag reparaties aan uw computer uitvoeren. Schade als gevolg van<br>onderhoudswerkzaamheden die niet door Dell zijn goedgekeurd, valt niet onder de garantie.
- **WAARSCHUWING: Voorkom elektrostatische ontlading door uzelf te aarden met een aardingspolsbandje of door regelmatig een niet-geverfd metalen oppervlak aan te raken (zoals een aansluiting van de computer).**

WAARSCHUWING: Voorkom schade aan het moederbord door de hoofdbatterij te verwijderen (zie <u>[De batterij verwijderen](file:///J:/DL/DL122234/DTP/!HTML/Queen15IntelSM0HNL/battery.htm#wp1442926)</u>) voordat u in de<br>computer gaat werken.

**OPMERKING:** Dell garandeert geen compatibiliteit met (en biedt geen ondersteuning voor) minikaarten die niet van Dell afkomstig zijn.

#### Als u een draadloze minikaart bij uw computer hebt besteld, is deze al geïnstalleerd.

Uw computer is uitgerust met een minikaartsleuf met volledig formaat voor Wireless Wide Area Network (WWAN)-verbindingen en een minikaartsleuf met half<br>formaat voor wereldwijde compatibiliteit met Microwave Access (WiMax/W

*C* OPMERKING: Het hangt af van de configuratie van de computer bij verkoop of er wel of geen minikaart in de minikaartsleuven is geïnstalleerd.

## <span id="page-29-1"></span> **De minikaart(en) verwijderen**

- 1. Volg de instructies in [Voordat u begint.](file:///J:/DL/DL122234/DTP/!HTML/Queen15IntelSM0HNL/before.htm#wp1439509)
- 2. Verwijder de batterij (zie [De batterij verwijderen](file:///J:/DL/DL122234/DTP/!HTML/Queen15IntelSM0HNL/battery.htm#wp1442926)).
- 3. U verwijdert de WiMax/WWAN-minikaart als volgt:
	- a. Verwijder de moduleplaat (zie [De moduleplaat verwijderen\)](file:///J:/DL/DL122234/DTP/!HTML/Queen15IntelSM0HNL/module_c.htm#wp1442926).
	- b. Verwijder de stekker van de antennekabels uit de minikaart.
	- c. Verwijder de schroef waarmee de minikaart aan het moederbord is bevestigd.
	- d. Verwijder de minikaart uit de aansluiting op het moederbord.
- 4. U verwijdert de WLAN-minikaart als volgt:
	- a. Volg de instructies van [Stap 3](file:///J:/DL/DL122234/DTP/!HTML/Queen15IntelSM0HNL/palmrest.htm#wp1065844) tot [Stap 9](file:///J:/DL/DL122234/DTP/!HTML/Queen15IntelSM0HNL/palmrest.htm#wp1065888) in [De polssteun verwijderen](file:///J:/DL/DL122234/DTP/!HTML/Queen15IntelSM0HNL/palmrest.htm#wp1044787).
	- b. Verwijder de stekker van de antennekabels uit de minikaart.
	- c. Verwijder de schroef waarmee de minikaart aan het moederbord is bevestigd.
	- d. Verwijder de minikaart uit de aansluiting op het moederbord.

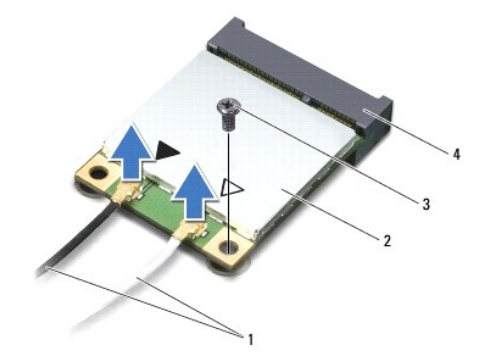

<span id="page-30-0"></span>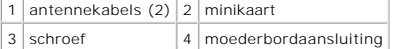

WAARSCHUWINGEN: Bewaar de minikaart in een beschermende antistatische verpakking wanneer deze niet in de computer is geplaatst. Zie<br>"Bescherming tegen elektrostatische ontlading" in de veiligheidsinformatie die bij de comp

# <span id="page-30-1"></span>**De minikaart(en) terugplaatsen**

- 1. Volg de instructies in [Voordat u begint.](file:///J:/DL/DL122234/DTP/!HTML/Queen15IntelSM0HNL/before.htm#wp1439509)
- 2. Haal de nieuwe minikaart uit de verpakking.
- **WAARSCHUWING: Druk stevig en gelijkmatig op de kaart om deze op zijn plaats te schuiven. Als u te veel kracht gebruikt, kunt u de aansluiting echter beschadigen.**
- **WAARSCHUWING: De aansluitingen zijn zodanig getand dat ze een juiste installatie garanderen. Als u weerstand ondervindt, moet u de aansluitingen op de kaart en het moederbord controleren en de kaart opnieuw uitlijnen.**
- **WAARSCHUWING: U voorkomt schade aan de minikaart door de kabels nooit onder de kaart te plaatsen.**
- 3. Plaats de minikaart in een hoek van 45 graden in de connector op het moederbord.
- 4. Duw het andere uiteinde van de minikaart omlaag in de sleuf van het moederbord en plaats de schroef terug waarmee de minikaart op het moederbord wordt bevestigd.
- 5. Sluit de juiste antennekabels aan op de minikaart die u aan het installeren bent. In de volgende tabel ziet u het kleurenschema van de antennekabels voor de minikaarten die door de computer worden ondersteund.

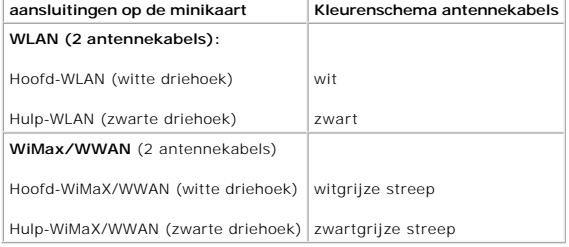

6. U plaatst de WiMax/WWAN-minikaart als volgt terug:

Plaats de modulekap terug (zie het gedeelte [De modulekap terugplaatsen](file:///J:/DL/DL122234/DTP/!HTML/Queen15IntelSM0HNL/module_c.htm#wp1451971)).

7. U plaatst de WLAN-minikaart als volgt terug:

Volg de instructies van [Stap 4](file:///J:/DL/DL122234/DTP/!HTML/Queen15IntelSM0HNL/palmrest.htm#wp1065853) tot [Stap 8](file:///J:/DL/DL122234/DTP/!HTML/Queen15IntelSM0HNL/palmrest.htm#wp1064990) in [De polssteun verwijderen](file:///J:/DL/DL122234/DTP/!HTML/Queen15IntelSM0HNL/palmrest.htm#wp1063475).

8. Plaats de batterij terug (zie [De batterij vervangen](file:///J:/DL/DL122234/DTP/!HTML/Queen15IntelSM0HNL/battery.htm#wp1452047)).

WAARSCHUWINGEN: Voordat u de computer aanzet, moet u alle schroeven terugplaatsen en vastzetten en controleren of er geen losse **schroeven in de computer zijn achtergebleven. Als u dit niet doet, loopt u het risico dat de computer beschadigd raakt.** 

9. Installeer eventuele stuur- en hulpprogramma's voor uw computer.

**OPMERKING:** Als u een communicatiekaart van een andere leverancier installeert, moet u de juiste stuur- en hulpprogramma's installeren.

<span id="page-31-0"></span> **Moduleplaat Onderhoudshandleiding voor de Dell™ Inspiron™ N5110** 

[De moduleplaat verwijderen](#page-31-1)

- **O** [De moduleplaat terugplaatsen](#page-31-2)
- GEVAAR: Volg de veiligheidsinstructies die bij de computer werden geleverd alvorens u werkzaamheden binnen de computer uitvoert.<br>**Raadpleeg voor meer informatie over veiligheidsrichtlijnen onze website over de wet** en reg
- WAARSCHUWING: Alleen een bevoegde onderhoudsmonteur mag reparaties aan uw computer uitvoeren. Schade als gevolg van<br>**onderhoudswerkzaamheden die niet door Dell™ zijn goedgekeurd, valt niet onder de garantie.**
- **WAARSCHUWING: Voorkom elektrostatische ontlading door uzelf te aarden met een aardingspolsbandje of door regelmatig een niet-geverfd metalen oppervlak aan te raken (zoals een aansluiting van de computer).**

WAARSCHUWING: Voorkom schade aan het moederbord door de hoofdbatterij te verwijderen (zie <u>[De batterij verwijderen](file:///J:/DL/DL122234/DTP/!HTML/Queen15IntelSM0HNL/battery.htm#wp1442926)</u>) voordat u in de<br>computer gaat werken.

## <span id="page-31-1"></span>**De moduleplaat verwijderen**

- 1. Volg de instructies in [Voordat u begint.](file:///J:/DL/DL122234/DTP/!HTML/Queen15IntelSM0HNL/before.htm#wp1439509)
- 2. Verwijder de batterij (zie [De batterij verwijderen](file:///J:/DL/DL122234/DTP/!HTML/Queen15IntelSM0HNL/battery.htm#wp1442926)).
- 3. Draai de geborgde schroef los waarmee de moduleplaat aan de bodemplaat is bevestigd.
- 4. Verwijder met uw vingers de bevestigingslipjes op de moduleplaat uit de sleuven op de basisplaat.
- 5. Til de moduleplaat van de computerbasis af.

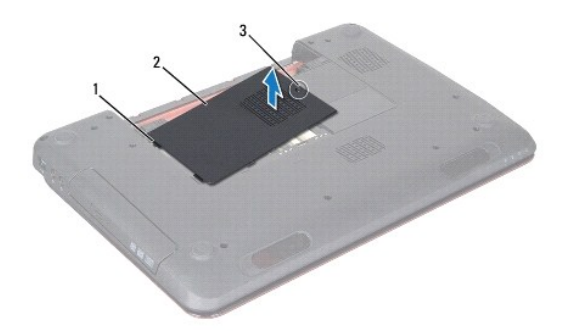

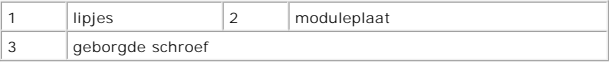

# <span id="page-31-2"></span>**De moduleplaat terugplaatsen**

**WAARSCHUWINGEN: U voorkomt schade aan de computer door alleen de batterij te gebruiken die speciaal voor deze Dell-computer is bedoeld.** 

- 1. Volg de instructies in [Voordat u begint.](file:///J:/DL/DL122234/DTP/!HTML/Queen15IntelSM0HNL/before.htm#wp1439509)
- 2. Lijn de lipjes op de moduleplaat uit met de sleuven in de behuizing en klik de moduleplaat voorzichtig op zijn plaats.
- 3. Breng de borgschroef waarmee de moduleplaat aan de computer is bevestigd opnieuw aan.
- 4. Plaats de batterij terug (zie [De batterij vervangen](file:///J:/DL/DL122234/DTP/!HTML/Queen15IntelSM0HNL/battery.htm#wp1452047)).

# <span id="page-33-0"></span> **Optisch station**

**Onderhoudshandleiding voor de Dell™ Inspiron™ N5110** 

- [Het optische station verwijderen](#page-33-1)
- [Het optische station terugplaatsen](#page-33-2)
- GEVAAR: Volg de veiligheidsinstructies die bij de computer werden geleverd alvorens u werkzaamheden binnen de computer uitvoert.<br>**Raadpleeg voor meer informatie over veiligheidsrichtlijnen onze website over de wet** en reg
- WAARSCHUWING: Alleen een bevoegde onderhoudsmonteur mag reparaties aan uw computer uitvoeren. Schade als gevolg van<br>onderhoudswerkzaamheden die niet door Dell zijn goedgekeurd, valt niet onder de garantie.
- **WAARSCHUWING: Voorkom elektrostatische ontlading door uzelf te aarden met een aardingspolsbandje of door regelmatig een niet-geverfd metalen oppervlak aan te raken (zoals een aansluiting van de computer).**

WAARSCHUWING: Voorkom schade aan het moederbord door de hoofdbatterij te verwijderen (zie <u>[De batterij verwijderen](file:///J:/DL/DL122234/DTP/!HTML/Queen15IntelSM0HNL/battery.htm#wp1442926)</u>) voordat u in de<br>computer gaat werken.

### <span id="page-33-1"></span>**Het optische station verwijderen**

- 1. Volg de instructies in [Voordat u begint.](file:///J:/DL/DL122234/DTP/!HTML/Queen15IntelSM0HNL/before.htm#wp1439509)
- 2. Verwijder de batterij (zie [De batterij verwijderen](file:///J:/DL/DL122234/DTP/!HTML/Queen15IntelSM0HNL/battery.htm#wp1442926)).
- 3. Verwijder de moduleplaat (zie [De moduleplaat verwijderen](file:///J:/DL/DL122234/DTP/!HTML/Queen15IntelSM0HNL/module_c.htm#wp1442926)).
- 4. Druk met een plastic mesje tegen de beugel van het optische station om het station naar buiten te schuiven.
- 5. Schuif de optische schijf uit het schijfcompartiment.

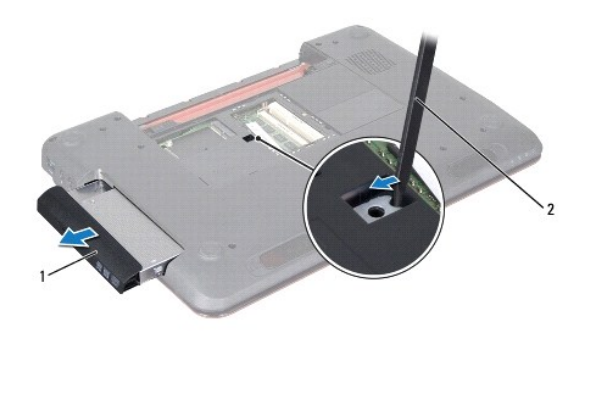

1 optische schijf 2 plastic mesje

## <span id="page-33-2"></span>**Het optische station terugplaatsen**

- 1. Volg de instructies in [Voordat u begint.](file:///J:/DL/DL122234/DTP/!HTML/Queen15IntelSM0HNL/before.htm#wp1439509)
- 2. Schuif de optische schijf in het schijfcompartiment totdat de schijf goed vast zit.
- 3. Plaats de moduleplaat terug (zie [De moduleplaat terugplaatsen\)](file:///J:/DL/DL122234/DTP/!HTML/Queen15IntelSM0HNL/module_c.htm#wp1451971).
- 4. Plaats de batterij terug (zie [De batterij vervangen](file:///J:/DL/DL122234/DTP/!HTML/Queen15IntelSM0HNL/battery.htm#wp1452047)).
- WAARSCHUWINGEN: Voordat u de computer aanzet, moet u alle schroeven terugplaatsen en vastzetten en controleren of er geen losse<br>schroeven in de computer zijn achtergebleven. Als u dit niet doet, loopt u het risico dat de c

#### <span id="page-35-0"></span> **Polssteun**

**Onderhoudshandleiding voor de Dell™ Inspiron™ N5110** 

- [De polssteun verwijderen](#page-35-1)
- [De polssteun verwijderen](#page-36-1)
- GEVAAR: Volg de veiligheidsinstructies die bij de computer werden geleverd alvorens u werkzaamheden binnen de computer uitvoert.<br>**Raadpleeg voor meer informatie over veiligheidsrichtlijnen onze website over de wet** en reg
- WAARSCHUWING: Alleen een bevoegde onderhoudsmonteur mag reparaties aan uw computer uitvoeren. Schade als gevolg van<br>onderhoudswerkzaamheden die niet door Dell zijn goedgekeurd, valt niet onder de garantie.
- **WAARSCHUWING: Voorkom elektrostatische ontlading door uzelf te aarden met een aardingspolsbandje of door regelmatig een niet-geverfd metalen oppervlak aan te raken (zoals een aansluiting van de computer).**

WAARSCHUWING: Voorkom schade aan het moederbord door de hoofdbatterij te verwijderen (zie <u>[De batterij verwijderen](file:///J:/DL/DL122234/DTP/!HTML/Queen15IntelSM0HNL/battery.htm#wp1442926)</u>) voordat u in de<br>computer gaat werken.

## <span id="page-35-1"></span>**De polssteun verwijderen**

- 1. Volg de instructies in [Voordat u begint.](file:///J:/DL/DL122234/DTP/!HTML/Queen15IntelSM0HNL/before.htm#wp1439509)
- 2. Verwijder de batterij (zie [De batterij verwijderen](file:///J:/DL/DL122234/DTP/!HTML/Queen15IntelSM0HNL/battery.htm#wp1442926)).
- 3. Verwijder de vier schroeven waarmee het polssteungedeelte aan de bodemplaat is bevestigd.

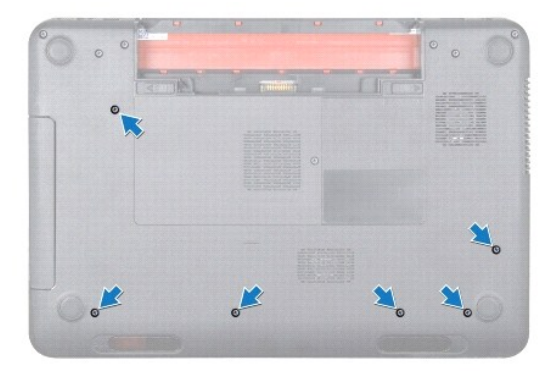

- 4. Keer de computer om en klap het beeldscherm zo ver mogelijk naar achter.
- 5. Verwijder het toetsenbord (zie [Het toetsenbord verwijderen\)](file:///J:/DL/DL122234/DTP/!HTML/Queen15IntelSM0HNL/keyboard.htm#wp1201059).
- 6. Verwijder de vier schroeven uit het polssteungedeelte.

**WAARSCHUWING: Trek aan het plastic lipje aan de bovenzijde van de connectors om te voorkomen dat u de connectors beschadigt.** 

7. Verwijder de kabel van de aan/uit-knopkaart, de kabel van het touchpad en de kabel van het sneltoetsbord uit de aansluitingen op het moederbord.

<span id="page-36-0"></span>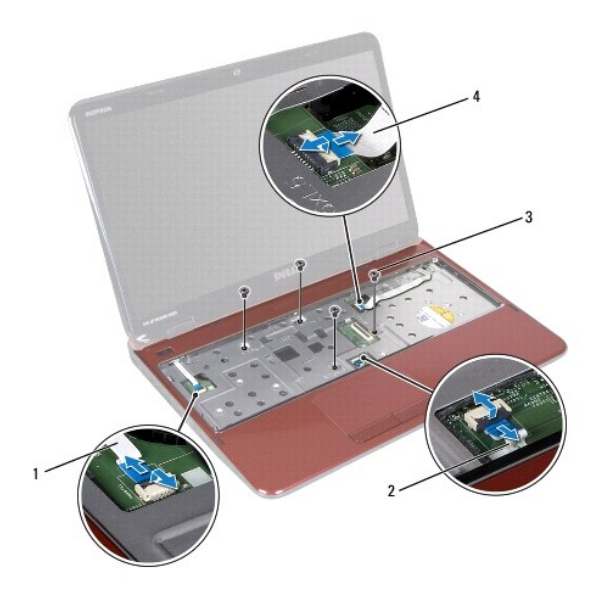

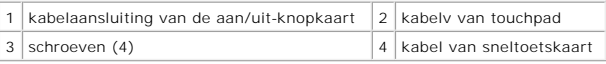

#### **WAARSCHUWING: Maak de polssteun voorzichtig los van de computer om te voorkomen dat u de polssteun beschadigt.**

- 8. Wrik met een plastic pennetje het polssteungedeelte los langs de achterrand en til vervolgens het polssteungedeelte van de bodemplaat.
- 9. Til de polssteunbeugel van de bodemplaat.

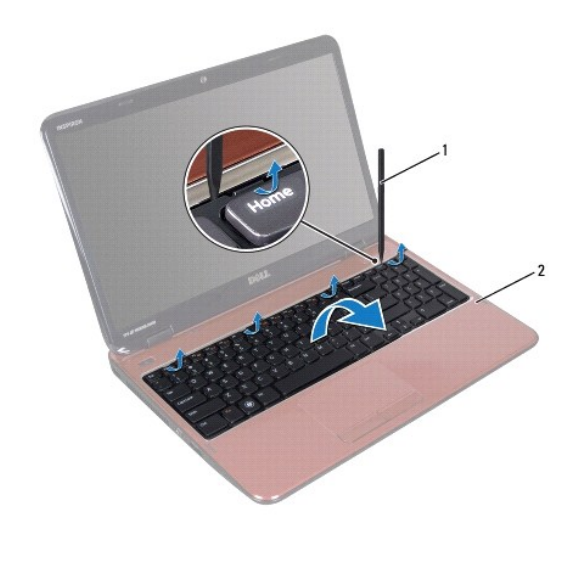

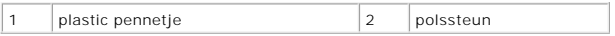

# <span id="page-36-1"></span>**De polssteun verwijderen**

- 1. Volg de instructies in [Voordat u begint.](file:///J:/DL/DL122234/DTP/!HTML/Queen15IntelSM0HNL/before.htm#wp1439509)
- 2. Lijn de lipjes op de polssteun uit met de sleuven in de kap en klik de polssteun voorzichtig op zijn plaats.
- <span id="page-37-0"></span>3. Schuif de kabel van de touchpad, de kabel van de aan/uit-knopkaart en de kabel van de sneltoetskaart in de aansluitingen op het moederbord en druk de klemmen op de aansluiting naar beneden om de kabels vast te zetten.
- 4. Breng de vier schroeven opnieuw in het polssteungedeelte aan.
- 5. Plaats het toetsenbord terug (zie [Het toetsenbord terugplaatsen](file:///J:/DL/DL122234/DTP/!HTML/Queen15IntelSM0HNL/keyboard.htm#wp1206716)).
- 6. Klap het beeldscherm dicht en zet de computer op zijn kop.
- 7. Breng de vier schroeven opnieuw aan om de vaste schijf te bevestigen.
- 8. Plaats de batterij terug (zie [De batterij vervangen](file:///J:/DL/DL122234/DTP/!HTML/Queen15IntelSM0HNL/battery.htm#wp1452047)).

WAARSCHUWING: Voordat u de computer aanzet, moet u alle schroeven terugplaatsen en vastzetten en controleren of er geen losse schroeven<br>in de computer zijn achtergebleven. Als u dit niet doet, loopt u het risico dat de com

### <span id="page-38-0"></span> **Processormodule**

**Onderhoudshandleiding voor de Dell™ Inspiron™ N5110** 

- [De processormodule verwijderen](#page-38-1)
- **O** [De processormodule terugplaatsen](#page-38-2)
- GEVAAR: Volg de veiligheidsinstructies die bij de computer werden geleverd alvorens u werkzaamheden binnen de computer uitvoert.<br>**Raadpleeg voor meer informatie over veiligheidsrichtlijnen onze website over de wet** en reg
- WAARSCHUWING: Alleen een bevoegde onderhoudsmonteur mag reparaties aan uw computer uitvoeren. Schade als gevolg van<br>onderhoudswerkzaamheden die niet door Dell zijn goedgekeurd, valt niet onder de garantie.
- **WAARSCHUWING: Voorkom elektrostatische ontlading door uzelf te aarden met een aardingspolsbandje of door regelmatig een niet-geverfd metalen oppervlak aan te raken (zoals een connector van de computer).**
- WAARSCHUWING: Voorkom schade aan het moederbord door de hoofdbatterij te verwijderen (zie <u>[De batterij verwijderen](file:///J:/DL/DL122234/DTP/!HTML/Queen15IntelSM0HNL/battery.htm#wp1442926)</u>) voordat u in de<br>computer gaat werken.
- **WAARSCHUWING: Houd onderdelen en kaarten vast bij zijkanten en zorg ervoor dat u geen pinnen en contacten aanraakt.**

### <span id="page-38-1"></span>**De processormodule verwijderen**

- 1. Volg de instructies in [Voordat u begint.](file:///J:/DL/DL122234/DTP/!HTML/Queen15IntelSM0HNL/before.htm#wp1439509)
- 2. Volg de instructies van [Stap 2](file:///J:/DL/DL122234/DTP/!HTML/Queen15IntelSM0HNL/sysboard.htm#wp1052173) tot [Stap 15](file:///J:/DL/DL122234/DTP/!HTML/Queen15IntelSM0HNL/sysboard.htm#wp1052136) in [Het moederbord verwijderen.](file:///J:/DL/DL122234/DTP/!HTML/Queen15IntelSM0HNL/sysboard.htm#wp1032066)
- 3. Maak het ZIF-contact los door de de schroef met een kleine platte schroevendraaier linksom te draaien tot aan de stop.
- WAARSCHUWING: U zorgt ervoor dat de processor maximaal wordt gekoeld door de hitteoverdrachtszones op de thermische koeling van de<br>processor niet aan te raken. Het vet van uw huid kan het warmteoverdrachtsvermogen van de t
- **WAARSCHUWING: Verwijder de processormodule door deze recht omhoog te trekken. Zorg ervoor dat de pinnen op de processormodule niet worden verbogen.**
- 4. Til de processormodule uit het ZIF-contact.

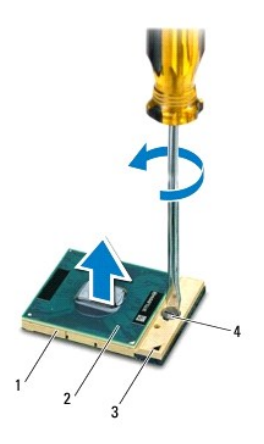

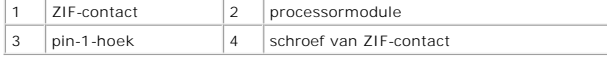

### <span id="page-38-2"></span>**De processormodule terugplaatsen**

1. Volg de instructies in [Voordat u begint.](file:///J:/DL/DL122234/DTP/!HTML/Queen15IntelSM0HNL/before.htm#wp1439509)

**OPMERKING:** Als u een nieuwe processor installeert, ontvangt u een nieuwe thermische koeleenheid waaraan een thermisch pad is bevestigd of een<br>nieuw thermisch pad met documentatie waarin de juiste installatie wordt beschr

2. Lijn de pin-1-hoek van de processormodule uit met de pin-1-hoek van de ZIF-socket en plaats vervolgens de processormodule.

**OPMERKING:** De pin-1-hoek van de processormodule heeft een driehoek die overeenstemt met de pin-1-hoek van het ZIF-contact.

Als de processormodule op de juiste wijze is geplaatst, bevinden alle vier de hoeken zich op dezelfde hoogte. Als een of meer hoeken van de processor<br>zich op een hoger niveau bevinden dan de andere hoeken, is de module nie

- **WAARSCHUWINGEN: Houd de schroevendraaier loodrecht ten opzichte van de processor terwijl u de kamschroef draait om te voorkomen dat de processor beschadigd raakt.**
- 3. Draai het ZIF-contact vast door de schroef rechtsom te draaien om de processormodule vast te zetten op het moederbord.
- 4. Volg de instructies van [Stap 3](file:///J:/DL/DL122234/DTP/!HTML/Queen15IntelSM0HNL/sysboard.htm#wp1052237) tot [Stap 16](file:///J:/DL/DL122234/DTP/!HTML/Queen15IntelSM0HNL/sysboard.htm#wp1052182) in [Het moederbord terugplaatsen](file:///J:/DL/DL122234/DTP/!HTML/Queen15IntelSM0HNL/sysboard.htm#wp1051855).
- WAARSCHUWINGEN: Voordat u de computer aanzet, moet u alle schroeven terugplaatsen en vastzetten en controleren of er geen losse<br>schroeven in de computer zijn achtergebleven. Als u dit niet doet, loopt u het risico dat de c

- <span id="page-40-0"></span> **Luidsprekers Onderhoudshandleiding voor de Dell™ Inspiron™ N5110**
- [De luidsprekers verwijderen](#page-40-1)
- [De luidsprekers terugplaatsen](#page-40-2)
- GEVAAR: Volg de veiligheidsinstructies die bij de computer werden geleverd alvorens u werkzaamheden binnen de computer uitvoert. Raadpleeg<br>voor meer informatie over veiligheidsrichtlijnen onze website over wet- en regelgev
- **WAARSCHUWING: Voorkom elektrostatische ontlading door uzelf te aarden met een aardingspolsbandje of door regelmatig een niet-geverfd metalen oppervlak aan te raken (zoals een aansluiting van de computer).**
- **WAARSCHUWING: Alleen een bevoegde onderhoudsmonteur mag reparaties aan uw computer uitvoeren. Schade als gevolg van onderhoudswerkzaamheden die niet door Dell zijn goedgekeurd, valt niet onder de garantie.**
- WAARSCHUWING: Voorkom schade aan het moederbord door de hoofdbatterij te verwijderen (zie <u>[De batterij verwijderen](file:///J:/DL/DL122234/DTP/!HTML/Queen15IntelSM0HNL/battery.htm#wp1442926)</u>) voordat u in de<br>computer gaat werken.

### <span id="page-40-1"></span>**De luidsprekers verwijderen**

- 1. Volg de instructies in [Voordat u begint.](file:///J:/DL/DL122234/DTP/!HTML/Queen15IntelSM0HNL/before.htm#wp1439509)
- 2. Volg de instructies van [Stap 5](file:///J:/DL/DL122234/DTP/!HTML/Queen15IntelSM0HNL/sysboard.htm#wp1052203) tot [Stap 14](file:///J:/DL/DL122234/DTP/!HTML/Queen15IntelSM0HNL/sysboard.htm#wp1052446) in [Het moederbord verwijderen.](file:///J:/DL/DL122234/DTP/!HTML/Queen15IntelSM0HNL/sysboard.htm#wp1032066)
- 3. Noteer hoe de kabels van de luidsprekers lopen en til de luidsprekers en de kabel uit de bodemplaat omhoog.

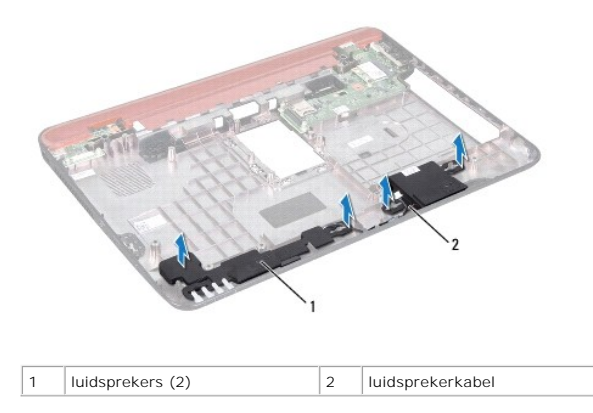

## <span id="page-40-2"></span>**De luidsprekers terugplaatsen**

- 1. Volg de instructies in [Voordat u begint.](file:///J:/DL/DL122234/DTP/!HTML/Queen15IntelSM0HNL/before.htm#wp1439509)
- 2. Plaats de luidsprekers op de bodemplaat en trek de luidsprekerkabels door de geleiders.
- 3. Volg de instructies van [Stap 2](file:///J:/DL/DL122234/DTP/!HTML/Queen15IntelSM0HNL/sysboard.htm#wp1052173) tot [Stap 17](file:///J:/DL/DL122234/DTP/!HTML/Queen15IntelSM0HNL/sysboard.htm#wp1014222) in [Het moederbord terugplaatsen](file:///J:/DL/DL122234/DTP/!HTML/Queen15IntelSM0HNL/sysboard.htm#wp1051855).

WAARSCHUWINGEN: Voordat u de computer aanzet, moet u alle schroeven terugplaatsen en vastzetten en controleren of er geen losse<br>schroeven in de computer zijn achtergebleven. Als u dit niet doet, loopt u het risico dat de c

#### <span id="page-41-0"></span> **Moederbord**

**Onderhoudshandleiding voor de Dell™ Inspiron™ N5110** 

- [Het moederbord verwijderen](#page-41-1)
- **O** [Het moederbord terugplaatsen](#page-42-1)
- [het servicelabelnummer invoeren in het BIOS](#page-42-2)
- GEVAAR: Volg de veiligheidsinstructies die bij de computer werden geleverd alvorens u werkzaamheden binnen de computer uitvoert.<br>**Raadpleeg voor meer informatie over veiligheidsrichtlijnen onze website over de wet** en reg
- **WAARSCHUWING: Alleen een bevoegde onderhoudsmonteur mag reparaties aan uw computer uitvoeren. Schade als gevolg van onderhoudswerkzaamheden die niet door Dell zijn goedgekeurd, valt niet onder de garantie.**
- **WAARSCHUWING: Voorkom elektrostatische ontlading door uzelf te aarden met een aardingspolsbandje of door regelmatig een niet-geverfd metalen oppervlak aan te raken (zoals een aansluiting van de computer).**
- **WAARSCHUWING: Voorkom schade aan het moederbord door de hoofdbatterij te verwijderen (zie [De batterij verwijderen](file:///J:/DL/DL122234/DTP/!HTML/Queen15IntelSM0HNL/battery.htm#wp1442926)) voordat u in de computer gaat werken.**

**WAARSCHUWING: Houd onderdelen en kaarten vast aan de zijkanten en zorg ervoor dat u geen pinnen en contacten aanraakt.** 

### <span id="page-41-1"></span>**Het moederbord verwijderen**

- 1. Volg de instructies in [Voordat u begint.](file:///J:/DL/DL122234/DTP/!HTML/Queen15IntelSM0HNL/before.htm#wp1439509)
- 2. Druk op alle kaarten in de 5-in-1 geheugenkaartlezer om ze uit te werpen.
- 3. Verwijder de batterij (zie [De batterij verwijderen](file:///J:/DL/DL122234/DTP/!HTML/Queen15IntelSM0HNL/battery.htm#wp1442926)).
- 4. Verwijder de moduleplaat (zie [De moduleplaat verwijderen](file:///J:/DL/DL122234/DTP/!HTML/Queen15IntelSM0HNL/module_c.htm#wp1442926)).
- 5. Volg de instructies van [Stap 4](file:///J:/DL/DL122234/DTP/!HTML/Queen15IntelSM0HNL/optical.htm#wp1053789) tot [Stap 5](file:///J:/DL/DL122234/DTP/!HTML/Queen15IntelSM0HNL/optical.htm#wp1053785) in [Het optisch station verwijderen.](file:///J:/DL/DL122234/DTP/!HTML/Queen15IntelSM0HNL/optical.htm#wp1044846)
- 6. Verwijder de geheugenmodule(s) (zie [De geheugenmodule\(s\) verwijderen](file:///J:/DL/DL122234/DTP/!HTML/Queen15IntelSM0HNL/memory.htm#wp1186694)).
- 7. Volg de instructies van [Stap 3](file:///J:/DL/DL122234/DTP/!HTML/Queen15IntelSM0HNL/palmrest.htm#wp1065844) tot [Stap 9](file:///J:/DL/DL122234/DTP/!HTML/Queen15IntelSM0HNL/palmrest.htm#wp1065888) in [De polssteun verwijderen](file:///J:/DL/DL122234/DTP/!HTML/Queen15IntelSM0HNL/palmrest.htm#wp1044787).
- 8. Verwijder het beeldscherm (zie [Het beeldscherm verwijderen\)](file:///J:/DL/DL122234/DTP/!HTML/Queen15IntelSM0HNL/display.htm#wp1212160).
- 9. Verwijder de scharnierkap (zie [De scharnierkap verwijderen](file:///J:/DL/DL122234/DTP/!HTML/Queen15IntelSM0HNL/hingecvr.htm#wp1183926)).
- 10. Verwijder de stekker van de luidsprekerkabel uit de aansluiting op het moederbord.
- 11. Verwijder de vijf schroeven waarmee het moederbord aan de computer is bevestigd.

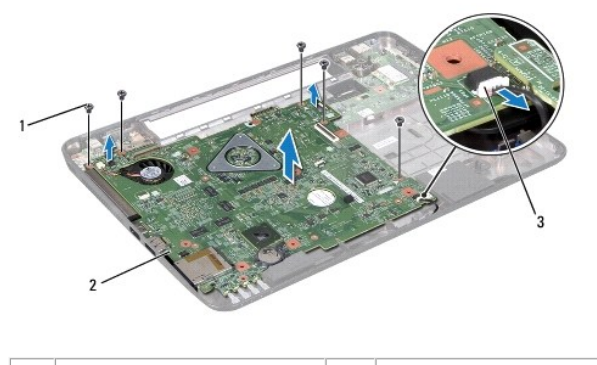

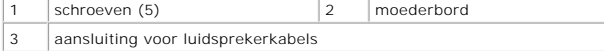

- <span id="page-42-0"></span>12. Til het moederbord omhoog om de aansluiting op het moederbord los te koppelen van de I/O-kaart.
- 13. Keer het moederbord om.
- 14. Volg de instructies van [Stap 3](file:///J:/DL/DL122234/DTP/!HTML/Queen15IntelSM0HNL/hd-assem.htm#wp1198055) tot [Stap 5](file:///J:/DL/DL122234/DTP/!HTML/Queen15IntelSM0HNL/hd-assem.htm#wp1198353) in [De vaste schijf verwijderen](file:///J:/DL/DL122234/DTP/!HTML/Queen15IntelSM0HNL/hd-assem.htm#wp1179926).
- 15. Verwijder de thermische koeleenheid.
- 16. Verwijder de processormodule (zie [De processormodule verwijderen\)](file:///J:/DL/DL122234/DTP/!HTML/Queen15IntelSM0HNL/processo.htm#wp1032066).

## <span id="page-42-1"></span>**Het moederbord terugplaatsen**

- 1. Volg de instructies in [Voordat u begint.](file:///J:/DL/DL122234/DTP/!HTML/Queen15IntelSM0HNL/before.htm#wp1439509)
- 2. Plaats de processormodule terug (zie [De processormodule terugplaatsen\)](file:///J:/DL/DL122234/DTP/!HTML/Queen15IntelSM0HNL/processo.htm#wp1051855).
- 3. Installeer de thermische koeleenheid.
- 4. Volg de instructies van [Stap 5](file:///J:/DL/DL122234/DTP/!HTML/Queen15IntelSM0HNL/hd-assem.htm#wp1198082) tot [Stap 7](file:///J:/DL/DL122234/DTP/!HTML/Queen15IntelSM0HNL/hd-assem.htm#wp1198084) in [De vaste schijf vervangen.](file:///J:/DL/DL122234/DTP/!HTML/Queen15IntelSM0HNL/hd-assem.htm#wp1181804)
- 5. Keer het moederbord om.
- 6. Lijn de aansluitingen op het moederbord uit met de sleuven in de bodemplaat.
- 7. Druk voorzichtig op het moederbord om de aansluiting op het moederbord aan te sluiten op de aansluiting op I/O-kaart.
- 8. Breng de vijf schroeven opnieuw aan op het moederbord en bevestig het moederbord aan de computer.
- 9. Sluit de stekker van de luidsprekerkabel aan op de aansluiting op het moederbord.
- 10. Breng de scharnierkap opnieuw aan (zie [De scharnierkap vervangen](file:///J:/DL/DL122234/DTP/!HTML/Queen15IntelSM0HNL/hingecvr.htm#wp1190553)).
- 11. Plaats het beeldschermpaneel terug (zie [Het beeldscherm opnieuw installeren\)](file:///J:/DL/DL122234/DTP/!HTML/Queen15IntelSM0HNL/display.htm#wp1205821).
- 12. Volg de instructies van [Stap 2](file:///J:/DL/DL122234/DTP/!HTML/Queen15IntelSM0HNL/palmrest.htm#wp1064933) tot [Stap 7](file:///J:/DL/DL122234/DTP/!HTML/Queen15IntelSM0HNL/palmrest.htm#wp1066095) in [De polssteun verwijderen](file:///J:/DL/DL122234/DTP/!HTML/Queen15IntelSM0HNL/palmrest.htm#wp1063475).
- 13. Installeer de geheugenmodule opnieuw (zie [De geheugenmodule\(s\) terugplaatsen](file:///J:/DL/DL122234/DTP/!HTML/Queen15IntelSM0HNL/memory.htm#wp1181089)).
- 14. Plaats de moduleplaat terug (zie [De moduleplaat terugplaatsen\)](file:///J:/DL/DL122234/DTP/!HTML/Queen15IntelSM0HNL/module_c.htm#wp1451971).
- 15. Plaats de batterij terug (zie [De batterij vervangen](file:///J:/DL/DL122234/DTP/!HTML/Queen15IntelSM0HNL/battery.htm#wp1452047)).
- 16. Plaats alle (dummy-)kaarten terug die uit de 8-in-1-kaartlezer zijn verwijderd.
- **WAARSCHUWINGEN: Voordat u de computer aanzet, moet u alle schroeven opnieuw aanbrengen en vastzetten en controleren of er geen losse schroeven in de computer zijn achtergebleven. Als u dit niet doet, loopt u het risico dat de computer beschadigd raakt.**
- 17. Zet de computer aan.
- **OPMERKING:** Nadat u het moederbord hebt vervangen, voert u het servicelabelnummer van de computer in de BIOS van het vervangende moederbord in.
- 18. Voer het servicelabelnummer in (zie [het servicelabelnummer invoeren in het BIOS](#page-42-2)).

## <span id="page-42-2"></span>**Het serviceplaatje invoeren in het BIOS**

- 1. Controleer of de netadapter is aangesloten en of de hoofdbatterij op juiste wijze is geïnstalleerd.
- 2. Zet de computer aan.
- 3. Druk tijdens de POST op <F2> om het systeemsetupprogramma te openen.

4. Blader naar het tabblad Security en typ het servicelabelnummer in het veld **Set Service Tag**.

#### <span id="page-44-0"></span> **Kap**

**Onderhoudshandleiding voor de Dell™ Inspiron™ N5110** 

- [De kap verwijderen](#page-44-1)
- **O** [De kap terugplaatsen](#page-44-2)

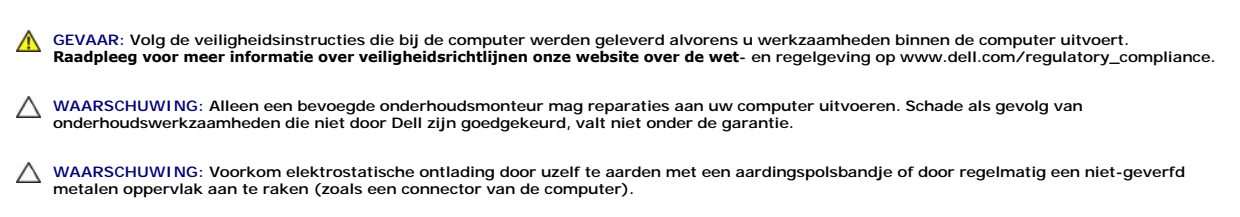

WAARSCHUWING: Voorkom schade aan het moederbord door de hoofdbatterij te verwijderen (zie <u>[De batterij verwijderen](file:///J:/DL/DL122234/DTP/!HTML/Queen15IntelSM0HNL/battery.htm#wp1442926)</u>) voordat u in de<br>computer gaat werken.

### <span id="page-44-1"></span>**De kap verwijderen**

- 1. Volg de instructies in [Voordat u begint.](file:///J:/DL/DL122234/DTP/!HTML/Queen15IntelSM0HNL/before.htm#wp1439509)
- 2. Houd de vergrendelingsknop ingedrukt om de bovenste kap aan de achterplaat van het beeldscherm los te maken.
- 3. Schuif de achterplaat naar achteren en til deze op.

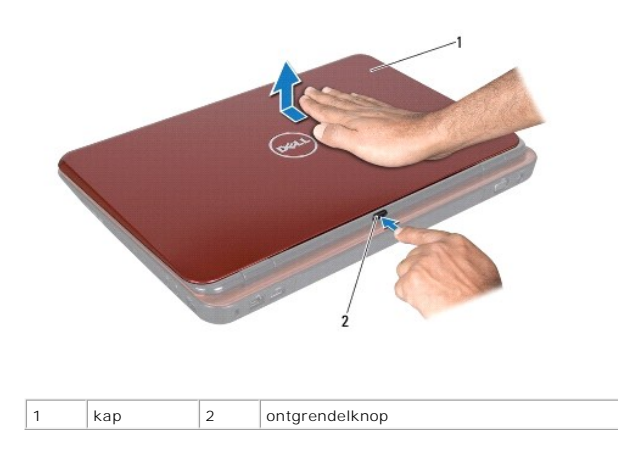

### <span id="page-44-2"></span>**De kap terugplaatsen**

- 1. Volg de instructies in [Voordat u begint.](file:///J:/DL/DL122234/DTP/!HTML/Queen15IntelSM0HNL/before.htm#wp1439509)
- **OPMERKING:** Zorg ervoor dat het logo van DELL tijdens het opnieuw aanbrengen van de bovenste kap naar de achterzijde van de computer is gericht.
- 2. Lijn de bovenste kap uit met de achterplaat van het beeldscherm.
- 3. Schuif de bovenste kap op zijn plaats totdat deze vastklikt. Zorg ervoor dat er geen gaten tussen de bovenste kap en de achterplaat van het beeldscherm zitten.
- WAARSCHUWINGEN: Voordat u de computer aanzet, moet u alle schroeven terugplaatsen en vastzetten en controleren of er geen losse<br>schroeven in de computer zijn achtergebleven. Als u dit niet doet, loopt u het risico dat de c